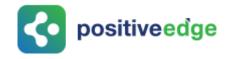

## User Manual for Designated Consumer

## **PATNET Portal**

Version 1.0

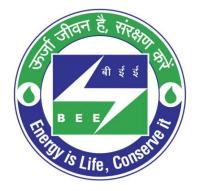

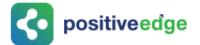

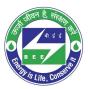

#### Notice

© 2020 PositiveEdge Solutions Pvt. Ltd. All rights reserved.

The PositiveEdge name and logo are registered trademarks.

This is a controlled document. Unauthorized access, copying, replication or usage for a purpose other than for which it is intended, are prohibited.

All trademarks that appear in the document have been used for identification purposes only and belong to their respective companies.

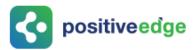

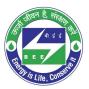

## **Document Revision History**

| Version | Date       | Prepared By           | Remarks                                    |
|---------|------------|-----------------------|--------------------------------------------|
| 0.1     | 20-06-2019 | Darshan Draft Version |                                            |
| 0.2     | 09-09-2019 | Darshan               | Updated as per latest change in the system |
| 1.0     | 10-09-2019 | Shakkeer K Vapputty   | Reviewed Version                           |

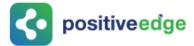

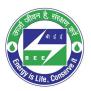

## **Table of Contents**

| 1.  | About   | this Document                               | 5  |
|-----|---------|---------------------------------------------|----|
|     | Intend  | ed Audience                                 | 5  |
| 2.  | New D   | C Registration Process                      | 5  |
| 3.  | Initial | Login Process                               | 11 |
| 4.  | Forgot  | User ID?                                    | 14 |
| 5.  | Forgot  | Password?                                   | 17 |
| 6.  | Reset   | Login Details for a DC                      | 19 |
| 7.  | Resub   | mission of the Reversed DC Registration     | 24 |
| 8.  | Intima  | tion about DC Registration Approval         | 26 |
| 9.  | DC Pro  | ofile Update by the Plant Head              | 27 |
| 10. | Exis    | ting DC Registration Update Process         | 29 |
| 10  | 0.1.    | Login to the New PATNET Portal              | 29 |
| 10  | 0.2.    | Existing DC Profile Update                  | 30 |
| 11. | E-Fi    | lling for a Designated Consumer             | 33 |
| 1   | 1.1.    | Form 1 Filling by the Energy Manager        | 33 |
| 1   | 1.2.    | Verification of Form 1 by the Plant Head    | 38 |
| 1   | 1.3.    | Modify Form 1 Details by the Energy Manager | 43 |
| 1   | 1.4.    | Form A Filling by the Energy Manager        | 44 |
| 1   | 1.5.    | Verification of Form A by the Plant Head    | 48 |
| 1   | 1.6.    | Modify Form A Details by the Energy Manager | 53 |
| 1   | 1.7.    | Form 2 Filling by the Plant Head            | 54 |
| 1   | 1.8.    | Initial Form 3 Filling by the Plant Head    | 58 |
| 1   | 1.9.    | Final Form 3 Filling by the Plant Head      | 61 |

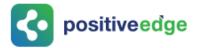

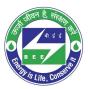

### 1. About this Document

The purpose of this document is to describe how **Designated Consumers (DC)** can use the PAT NET Portal.

#### Intended Audience

This document is intended for the following list of users.

- Energy Manager/Energy Auditor
- Plant Head

### 2. New DC Registration Process

This section explains the registration process for a new Designated Consumers with the PAT NET Portal. Below given is the detailed steps to perform this operation.

- 1. Open e-filing portal by clicking the link (<u>https://escerts.gov.in</u>).
- 2. The 'LOGIN to BEE PATNRET Portal' page appears. Click on **New User** button on the login page as shown in below image.

| BUREAU OF ENERGY EFFICIENCY<br>A statutory body under Ministry of Power, Government of India |           |    |
|----------------------------------------------------------------------------------------------|-----------|----|
| LOGIN To BEE PATNET Portal                                                                   |           |    |
| 2 Enter Userld                                                                               | Total DCs | 30 |
| Password                                                                                     | Delhi     | 2  |
| Reset Details Forgot UserId Forgot Password                                                  | Gujarat   | 3  |
| Enter Captcha g 0 h X 0 💿                                                                    | Jharkhand | 2  |
| Dimonitoritoritoritori                                                                       | Manipur   | 1  |
| LOGIN NEW USER                                                                               |           |    |

Figure 1: Login Page

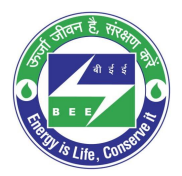

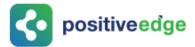

3. The system redirects the user to select **User Type** page. Select **DC** from the User Type drop-down and then click on **Submit** button.

| User Type For BEE PATnet - Porta | al                        | $\otimes$ |
|----------------------------------|---------------------------|-----------|
|                                  | User Type<br>DC<br>Submit | •         |

Figure 2: User Type Selection Page

- 4. The **Designated Consumer (DC) Registration Form** page appears as shown in below image.
  - a. Select **Sector and Sub-Sector**, to load all organization based on selected sectors and sub-sectors.
  - b. Select the **organization** from the list.
  - c. **Registration Number** will be populated automatically.
  - d. Fill all the required fields along with recovery email address and then click on **Next** button.

| DESIGNATED CONSUM | ER (DC) REGISTRATION FOR                              | м                         |     |                       |         |                                |   |
|-------------------|-------------------------------------------------------|---------------------------|-----|-----------------------|---------|--------------------------------|---|
|                   | Organisation Energy                                   | y Manager Plant Head      | F   | (Le Upload            |         |                                |   |
|                   | Sector                                                | Cement                    | •   | Sub Sector            | Cemen   | t                              | • |
|                   | Organisation *                                        | BHARATH CEMENT222         | •   | DC Registration No    | BH234   |                                |   |
|                   | Year of Establishment                                 | 2019                      | •   | Recovery Email Id     | sree@g  | mail.com                       | O |
|                   | Unit Address                                          |                           |     |                       |         |                                |   |
| 2.5               | Address Line1                                         | MAPLE1                    |     | Address Line2         | MAPLES  | 1                              |   |
| 100               | City/Town/Village                                     | J.P.NAGAR                 |     | District              | BANGA   | LORE                           |   |
|                   | State                                                 | Karnataka                 | •   | Pin code '            | 560037  |                                |   |
|                   | Telephone No. with STD Code                           | 000 1111111               |     | Fax No. with STD Code | 030     | 22222222                       |   |
| 4-4               | PAN NO.                                               | BELPK2076J                | 0   | TAN <sup>°</sup>      | TAN 333 | 3333                           | 0 |
|                   | GSTIN                                                 | GSTIN444444444            | 0   | cin '                 | CIN 555 | 555555555555555                | 0 |
|                   | State of GST Registration                             | Karnataka                 | • 0 | EPFO No.              | EPFON   | 265665666666666666666666666666 | 6 |
| -                 | Registration No. under Shops and<br>EStablishment Act | REG7777777777777777777777 | G   |                       |         |                                |   |
|                   |                                                       |                           |     |                       |         | Cancel Next                    |   |

#### **Figure 3: Designated Consumer – Registration Page**

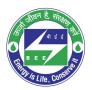

- 5. The **Energy Manager Details** section appears as shown in below image, perform the following action:
  - a. Enter the **Energy Manager/Energy Auditor Registration number**, and click on **find** button to auto populate the Energy Manager/Energy Auditor details.
  - b. Name of the energy manager field cannot be editable. Other details of the energy manger/energy auditor can be modified by the user if required.
  - c. Click on **Next** button after filling the Energy Manager/Energy Auditor details.

| DESIGNATED CONSUM<br>Note : All fields marked with * are | MER (DC) REGISTRATION FO<br>mandatory | RM                      |                       |                    |
|----------------------------------------------------------|---------------------------------------|-------------------------|-----------------------|--------------------|
|                                                          | Organisation                          | ergy Manager Plant Head | File Upload           |                    |
| 5                                                        | EM Registration No.                   | EA0123156 Q             | ③ Name <sup>*</sup>   | SHEKAR             |
|                                                          | Telephone No. with STD Code           | 080 6777                | Fax No. with STD Code | 080 6785677        |
| 4-4                                                      | Mobile No.                            | +91 9897755567          | Official Email Id     | aman1323@gmail.com |
|                                                          |                                       |                         |                       |                    |
|                                                          |                                       |                         |                       |                    |
|                                                          |                                       |                         |                       |                    |
|                                                          |                                       |                         | Prev                  | Cancel Next        |

Figure 4: Energy Manager Section - Registration Page

<u>NOTE</u>: Some of the sectors BEE restricted that an Energy Manager can work only for one DC at a time. In that case the below error message appears.

|       | Organisation                                                   | Energy Manager             | Plant Hea | d File Upload         |  |
|-------|----------------------------------------------------------------|----------------------------|-----------|-----------------------|--|
|       | EM Registration No. *<br>The energy manager is associated with | EM10031122<br>h another DC | Q         | Name*                 |  |
| -7 -1 | Telephone No. with STD Code $^{\star}$                         |                            |           | Fax No. with STD Code |  |
|       | Mobile No. *                                                   | +91                        |           | Official Email Id *   |  |

#### **Figure 5: Error Message**

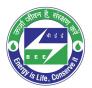

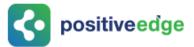

6. The **Plant Head Details section** appears enter all the mandatory details and then click on **Next** button.

| DESIGNATED CONSUM<br>Note : All fields marked with * are |                       | N FORM            |                             | <u></u>        |
|----------------------------------------------------------|-----------------------|-------------------|-----------------------------|----------------|
|                                                          | Organisation          | Energy Manager    | File Upload                 |                |
|                                                          | Name <sup>*</sup>     | Darshan Planthead | Telephone No. with STD Code | 080 3333333    |
|                                                          | Fax No. with STD Code | 080 4444444       | Mobile No.                  | +91 9741192764 |
| 4-4                                                      | Official Email Id     | bgfr@gmail.com    |                             |                |
|                                                          |                       |                   |                             |                |
| 5                                                        |                       |                   |                             |                |
|                                                          |                       |                   | Prev                        | Cancel Next    |

Figure 6: Plant Head Section – Registration Page

7. The **File Upload** section appears, under **Upload File** field select the file name from the drop-down to upload and click on the **Browse** button to browse the file from your system.

| DESIGNATED CONSU | JMER (DC) REGISTRAT<br>are mandatory | ION FORM       |            |             |        |        |
|------------------|--------------------------------------|----------------|------------|-------------|--------|--------|
|                  | Organisation                         | Energy Manager | Plant Head | File Upload |        |        |
|                  | Upload Documents                     | PAN            | ۲          | Browse      |        |        |
|                  |                                      |                |            |             |        |        |
|                  |                                      |                |            | Prev        | Cancel | Submit |

#### Figure 7: File Upload Section – Registration Page

8. All files except "Others" are mandatory to complete the registration process.

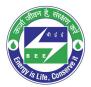

9. The browsed file will be added to the list under **Upload Documents** section as shown below. Click **Submit** button.

| Upload Documents    |                                            |        |          |          |
|---------------------|--------------------------------------------|--------|----------|----------|
| Upload File         | Select Document Type                       |        |          |          |
| Document Name       | Document For                               | Format | Size     | Action   |
| I.E1_PORTAL.JPG     | TAN                                        | JPG    | 57.36 KB | â        |
| IE2_MIGRATION.JPG   | PAN                                        | JPG    | 66.85 KB | ۵.       |
| IE_notification.JPG | GSTIN                                      | JPG    | 44.93 KB | â        |
| IE_notification.JPG | EPFO No                                    | JPG    | 44.93 KB | <u>ت</u> |
| IE_notification.JPG | CIN                                        | JPG    | 44.93 KB | <u>ن</u> |
| IE_notification.JPG | Reg. No. Under Shops and Establishment Act | JPG    | 44.93 KB | â        |
| IE_notification.JPG | EM Image                                   | JPG    | 44.93 KB | ۵.       |
| IE_notification.JPG | PH Image                                   | JPG    | 44.93 KB | <u>ت</u> |
|                     | Prev                                       | Cance  |          | Submit   |
|                     | Flev                                       | Callo  |          | Sublin   |

#### Figure 8: Browsed Document List

10. The confirmation pop-up message appears, click on the **OK** button to proceed.

| patnet.positiveedge.net:447 says |    |        |
|----------------------------------|----|--------|
| Are you sure want to proceed?    |    |        |
|                                  | ОК | Cancel |

#### **Figure 9: Proceed Message**

<u>NOTE</u>: "Others" can be selected if DC need to upload any documents other than mentioned in the drop-down.

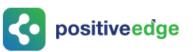

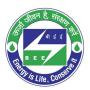

The DC **Successfully Registered** page appears as shown in below image.

| REGISTRATIO                                                                                                    | N STATUS                                                                  | 211 |
|----------------------------------------------------------------------------------------------------|---------------------------------------------------------------------------|-----|
|                                                                                                    | SUCCESSFULLY REGISTERED                                                   |     |
| 214                                                                                                    | Thank you for registration. Please check your email for more details.     |     |
| and the second second s | Wour request has been assigned to Mr/Ms. Vinay Songh (Motole: 7411876556) |     |
| 100 million (100 million)                                                                                                    | For any query please contact Bureau of Energy Efficiency (BEE)            |     |
|                                                                                                    |                                                                           |     |
| -47.5                                                                                                    |                                                                           |     |
|                                                                                                    |                                                                           |     |
|                                                                                                    |                                                                           |     |
|                                                                                                    | ar i i i i i i i i i i i i i i i i i i i                                  |     |
|                                                                                                    |                                                                           |     |
|                                                                                                    |                                                                           |     |

**Figure 10: Registration Success Page** 

#### <u>NOTES:</u>

- 1) Mandatory fields to fill are marked with (\*) mark.
- 2) The DC Record will be assigned to 'Sector Project Engineer' and the owner details will be updated based on 'Sector Team'.
- 12. After completion of registration, The Login credentials for both the **Energy Manager/Energy Auditor** and the **Plant Head** will be received in their registered email as shown below.

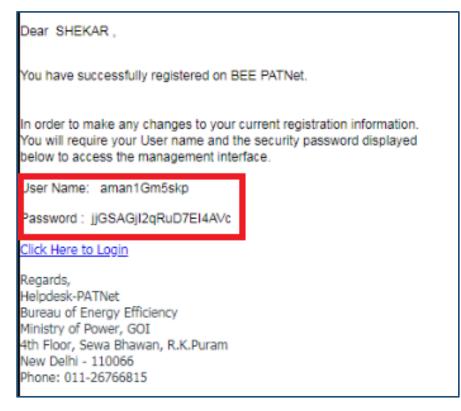

Figure 11: Registration Completion Email with Login Credentials

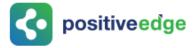

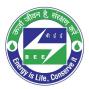

### 3. Initial Login Process

This section explain the first time log in process of DC.

- 1. Open e-filing portal by clicking the link (<u>https://escerts.gov.in</u>). (The 'BEE PATNET portal Login' page appears).
- 2. Enter the **User ID** and **Password** which is received via email, enter the **Captcha** and then click on **Login** button as shown in below image.

| I | LOGIN To BEE PATNET Portal |                               |  |
|---|----------------------------|-------------------------------|--|
| [ | 🔒 Enter Userld             |                               |  |
| ( | Password                   |                               |  |
| ( |                            | Forgot Userid Forgot Password |  |
|   | LOGIN                      | NEW USER                      |  |

Figure 12: Login Page

3. After successful login **Change Credentials** page will be displayed and user has to enter the new **User ID** and a new **Password. Confirm Password** and then click on **Submit** button as shown in below image.

| Change Credentials |                    |
|--------------------|--------------------|
|                    | New UserId *       |
|                    | Confirm Password * |

Figure 13: Change Credentials Page

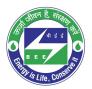

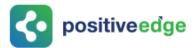

4. Success window appears as shown in below image. Click on **Login Again** button.

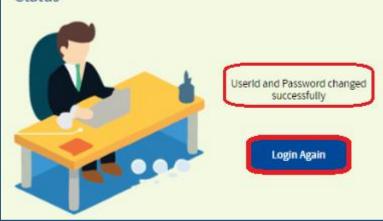

Figure 14: Password Change Success Page

5. Login page will be displayed again, enter the **new User Id** and **new Password**, enter the **Captcha** and then click on **Login** button.

| I | LOGIN To BEE P | ATNET Portal                  |
|---|----------------|-------------------------------|
| [ | 🔒 Enter Userld |                               |
| ( | Password       |                               |
| ( |                | Forgot Userid Forgot Password |
|   | LOGIN          | NEW USER                      |

Figure 15: Login Page

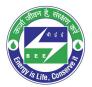

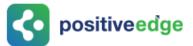

6. 'One Time Password' page will be displayed. User has to enter the **OTP** received on his/her registered mobile number and click on **Submit** button as shown in below image.

| One Time Password |                     |        |             |
|-------------------|---------------------|--------|-------------|
|                   | One Time Password * | Submit | Re-Send OTP |
|                   |                     |        |             |

Figure 16: One Time Password Page

<u>NOTE</u>: If DC is not receiving the OTP in the registered mobile number then click on Re-Send OTP button to receive the new OTP.

| One Time Password Re-Send OTP | One Time Password |                   |        |             |
|-------------------------------|-------------------|-------------------|--------|-------------|
|                               |                   | One Time Password | Submit | Re-Send OTP |

#### Figure 17: Re-Send OTP

7. If the entered OTP is wrong an error message will show as shown below. Click on **Re-Send OTP** to receive a new OTP.

| One Time Password                                           |                                |   |
|-------------------------------------------------------------|--------------------------------|---|
| Incorrect OTP, Please check the OTP yo<br>One Time Password | Nou have recieved. Re-Send OTP | 2 |

#### Figure 18: Re-send OTP

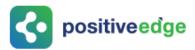

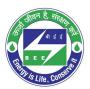

8. After entering the correct OTP, the DC will get logged in the portal.

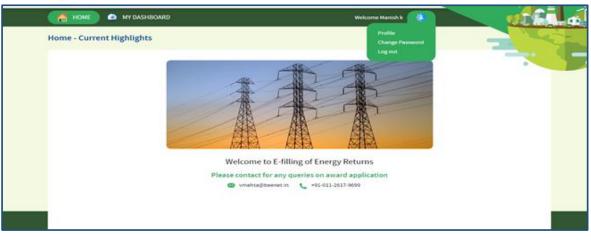

#### Figure 19: Home Page

### 4. Forgot User ID?

This section explains the step by step procedure for **Designated Consumer** users (EM or PH) to reset their login user ID in case they forgot the user ID.

## <u>NOTE</u>: Forgot User ID feature can be used in case if the user remembers the registered email Id.

Below given are the detailed steps to perform this operation from the PATNET portal.

- 1. Open e-filing portal by clicking the link (<u>https://escerts.gov.in</u>). (The 'BEE PATNET portal Login' page appears).
- 2. Click on the **Forgot User ID** link which is present in the login page as shown in below image.

| LOGIN To BEE PATNET Portal |          |  |  |
|----------------------------|----------|--|--|
| Enter Userld               |          |  |  |
| Password                   |          |  |  |
| and an                     | Bh3X     |  |  |
| LOGIN                      | NEW USER |  |  |

Figure 20: Forgot User ID

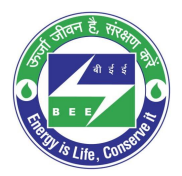

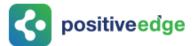

3. The system navigates to **Forgot User ID** window. Enter the **Email Id**, enter the **Captcha** then click the **Submit** button.

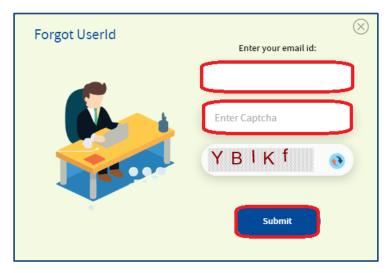

#### Figure 21: Forgot User ID Field

4. After successful submission, User ID will be sent to registered email ID of user and the system will show success message as shown in below image.

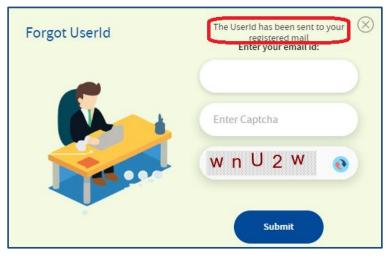

Figure 22: Forgot User ID Success Page

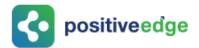

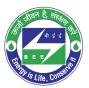

| User Name for BEE PATNET Portal                                                                                                    |  |  |
|----------------------------------------------------------------------------------------------------|--|--|
| BEE PATNET <pet.rajesht@gmail.com><br/>To: Sredhar <imvishaljaiswal@gmail.com></imvishaljaiswal@gmail.com></pet.rajesht@gmail.com>                                     |  |  |
| Dear Sredhar ,                                                                                                    |  |  |
| Please find below your User Id to login to the BEE PATNET Portal                                                                                                    |  |  |
| User Name: ShakkeerEMH                                                                                                    |  |  |
| Click Here to Login                                                                                                    |  |  |
| Regards,<br>Helpdesk-PATNet<br>Bureau of Energy Efficiency<br>Ministry of Power, GOI<br>4th Floor, Sewa Bhawan, R.K.Puram<br>New Delhi - 110066<br>Phone: 011-26766815 |  |  |

#### Figure 23: Email with User ID

<u>NOTE</u>: If the user enters wrong Email ID and clicks on Submit button then the system will show Invalid Email ID message as shown in below image.

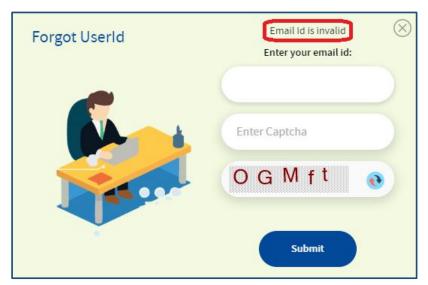

#### Figure 24: Invalid Email Id Message

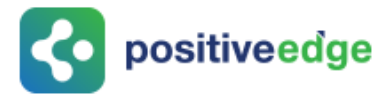

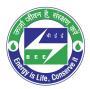

## 5. Forgot Password?

This section explains the step by step procedure for Designated Consumer users (EM or PH) to reset their login password.

<u>NOTE</u>: Forgot password feature can be used in case if the user remembers the login ID.

Below given are the detailed steps to perform this operation from the PATNET portal.

- Open e-filing portal by clicking the link (<u>https://escerts.gov.in</u>). (The 'BEE PATNET portal Login' page appears).
- 2. Click on the **Forgot Password** link which is present in the login page as shown in below image.

| BUREAU OF ENERGY EFFICIENCY<br>A statutory body under Ministry of Power, Government of India |                   |    |
|----------------------------------------------------------------------------------------------|-------------------|----|
| LOGIN To BEE PATNET Portal                                                                   |                   |    |
| 2 Enter Userld                                                                               | Total DCs         | 30 |
| Password                                                                                     | Karnataka         | 5  |
| Reset Details Forgot Userla Forgot Password                                                  | Maharashtra       | 2  |
| Enter Captcha g 0 h X 0 💿                                                                    | ChhattIsgarh      | 1  |
|                                                                                              | Jammu and Kashmir | 1  |
| LOGIN NEW USER                                                                               |                   |    |

Figure 25: Forgot Password

3. The **Forgot Password** window appears in the system. Enter the **User Id**, enter the **Captcha** displayed below the textbox and then click the **Submit** button.

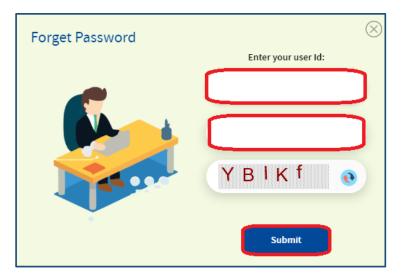

Figure 26: Forgot Password Field

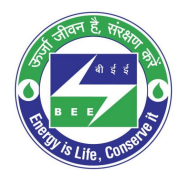

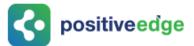

4. After successful changing a password, the system will send the new password to the registered email id and success message as shown in below image.

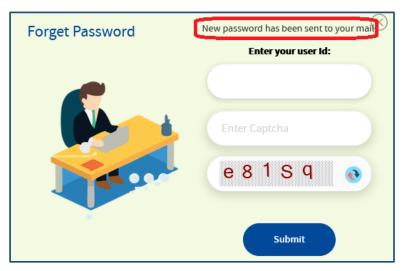

Figure 27: Forgot Password Success Page

### New Sign-in Details For BEE PATNET BEE PATNET <pet.rajesht@gmail.com> To: Amar Kumar <vishall.jaiswall@gmail.com> Dear Amar Kumar , Please find below new sign-in details: Password: 6nHjbivr3JI7fxqr1BGL Regards, Helpdesk-PATNet Bureau of Energy Efficiency Ministry of Power, GOI 4th Floor, Sewa Bhawan, R.K.Puram New Delhi - 110066 Phone: 011-26766815

#### Figure 28: Email with New Password

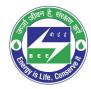

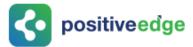

<u>NOTE</u>: If user enters wrong user ID, system will show Invalid User ID message as shown in below image.

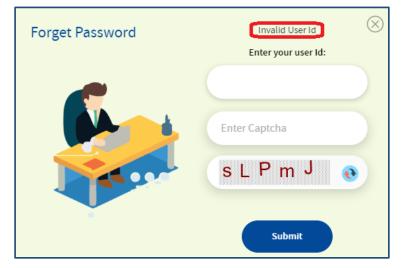

#### Figure 29: Invalid User Id Message

## 6. Reset Login Details for a DC

This section explain the process of changing the details of the Plant head and the energy manager in their absence.

In some cases Plant head leaves organisation without handing over their existing user details. In these scenarios Designated Consumer can reset their details by using "**Reset User**" functionality available in PATNET Portal home page.

Designated Consumer can reset their login Id and password by following the below steps.

- Open e-filing portal by clicking the link (<u>https://escerts.gov.in</u>). (The 'BEE PATNET portal Login' page appears).
- 2. Click on **Reset Details** link which is present in the login page as shown in below image.

| LOGIN To BEE P  | ATNET Portal                  |
|-----------------|-------------------------------|
| 🙎 Enter Userld  |                               |
| Password        |                               |
| Reset Details   | Forgot UserId Forgot Password |
| Enter Captcha h | B h 3 x 💿                     |
| LOGIN           | NEW USER                      |

#### Figure 30: Reset Details

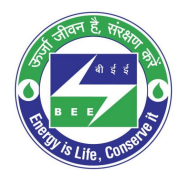

3. The system will redirect the user to the **Reset Details** page, enter the recovery **Email Id** given by the DC at the time of registration, enter the **Captcha** displayed below the textbox and then click the **Submit** button.

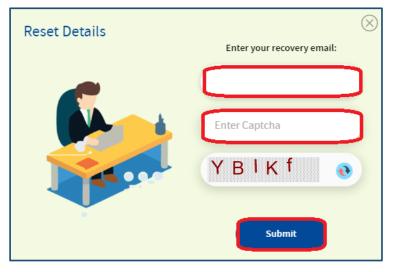

#### Figure 31: Reset Details Page

4. After successful submission, a web link will be send to recovery email Id of DC and success message will be displayed as shown in below image.

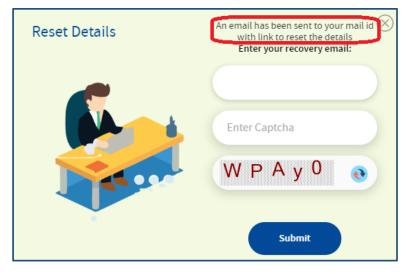

Figure 32: Reset Details Success Page

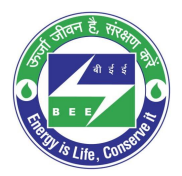

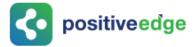

<u>NOTE</u>: If given Recovery Email ID is wrong system show Invalid Email ID message as shown in below image.

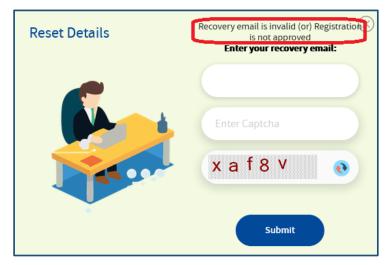

#### Figure 33: Invalid Email ID Message

5. The authorized person who handles the recovery email will receive the link to reset the details.

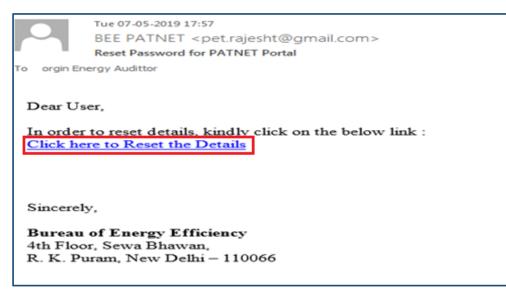

Figure 34: Reset Email Link

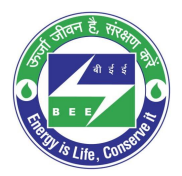

6. Click on the **Reset Link**, a portal page opens with the options to select the organisation. Select the organisation from the list to modify the details and click the **Submit** button.

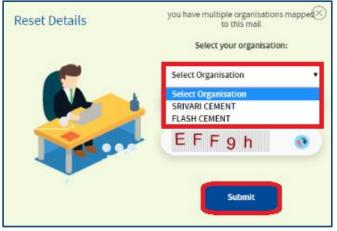

Figure 35: Multi Organization Selection List

7. The organization information page appears, modify the required login details and then click on **Update** button to update the details.

| Organisation Details                                                                                                    |                                                                                            |                                                |                                 |
|----------------------------------------------------------------------------------------------------|--------------------------------------------------------------------------------------------|------------------------------------------------|---------------------------------|
| Sector*<br>Iron & Steel                                                                                                    | Sub Sector '<br>Integrated Steel                                                           | Organization *<br>IRON112                      | Year of Establishment -<br>2019 |
| DC Registration No<br>IRN110                                                                                                    | Recovery Email Id'<br>treedhark@pocitiveedge.net                                           |                                                |                                 |
| Unit Address<br>Address Line1 "<br>meole1                                                                                                    | Address Line2.<br>mapie2                                                                   | City/Town/Village '<br>maple 3                 | District                        |
| mapici<br>State<br>Kamataka                                                                                                    | Fin code<br>560078                                                                         | Telephone No. with STD Code                    | Fax No. with STD Code           |
| PAN No. 1<br>BELPICIDT6J                                                                                                    | TAN -<br>3333333333                                                                        | GSTIN *                                        | Cin -                           |
| State of 651 Registration<br>Karnataka                                                                                                    | EFFC No.                                                                                   | Registration No. under Shops and EStablish     | hment Act                       |
| Change Details Change                                                                                                    | t Person                                                                                   |                                                |                                 |
| sitive <b>ed</b>                                                                                                    |                                                                                            |                                                |                                 |
|                                                                                                    |                                                                                            |                                                |                                 |
| Name                                                                                                    | EM Registration No. '                                                                      | Telephone No. with STD Code                    | Fax No. with STD Code           |
| Name "<br>SUDMAKAR D                                                                                                    | EM Registration No. '<br>EM120411                                                          | Telephone No. with STD Code '<br>D40 95(676070 | Fax No. with STD Code           |
| SUDHAKAR D                                                                                                    | EM100411<br>Official Email Id                                                              |                                                | Fax No. with STD Code           |
| SUDHAKAR D<br>Nobile No. *<br>+91 41192764                                                                                                    | EM100411                                                                                   |                                                | Fax No. with STD Code           |
| SUDHAKAR D<br>Mobile No. *<br>+91 41192764                                                                                                    | EM100411<br>Official Email Id'<br>salkunedi12ggmail.com                                    | 040 95(676870                                  |                                 |
| SUDHAKAR D<br>Mobile No. *<br>+91 41192764<br>Plant Head Details<br>The second second s | EM200411<br>Official Email Id '<br>salicuned112@gmail.com<br>Telephone No. with STD Code ' | D40 SEGTERTO                                   | Mobile No. "                    |
| SUDHAKAR D<br>Mobile No. *<br>+91 41192764                                                                                                    | EM100411<br>Official Email Id'<br>salkunedi 1.dgmail.com                                   | 040 95(676870                                  |                                 |

Figure 36: Modify User Detail

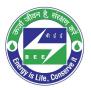

8. The Confirmation message pop-ups, click **Ok**.

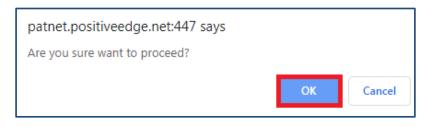

#### Figure 37: Confirmation pop-up Message

9. On clicking the Update button, record will be updated and user will get success page.

| RESET STATUS |                                |  |
|--------------|--------------------------------|--|
|              | SUCCESSFULLY UPDATED Home Page |  |
|              |                                |  |

Figure 38: Reset User Detail Success Page

10. After successful update of login details, an email with new login credentials will be sent to the registered email address of **energy manager** and **plant head**.

<u>NOTE</u>: Reset Link expires once user updates the record using this link.

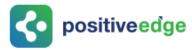

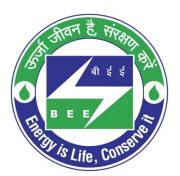

## 7. Resubmission of the Reversed DC Registration

This section explains the process of resubmission of reversed DC registration. In some cases BEE may reverse the registration application.

1. EM and PH will receive the **email notification** regarding reversal of registration with the reason for reverse the application.

|   | Your registration to PATNET has been Reversed.                                                          | ∑ Inbox × |
|---|----------------------------------------------------------------------------------------------------|-----------|
|   |                                                                                                    |           |
| • | BEE PATNET <pet.rajesht@gmail.com><br/>to me, Vinayak ▼</pet.rajesht@gmail.com>                         |           |
|   | Dear Users,                                                                                             |           |
|   | Your Registration has been reversed.<br>Remarks(If Any):EM image is not proper                          |           |
|   | Sincerely,<br>Bureau of Energy Efficiency<br>4th Floor, Sewa Bhawan,<br>R. K. Puram, New Delhi – 110066 |           |

Figure 39: Registration Reversed Email

- 2. Energy Manger / Plant head can log in to PAT NET portal by using their credentials (Refer to section <u>3</u> for the login steps).
- 3. Click on the **Profile** link. The DC profile page will be displayed with **Reverse** status.

| BUREAU OF ENER<br>A statutory body under Ministry of |                       |                            |
|------------------------------------------------------|-----------------------|----------------------------|
| 🛗 HOME 🕜 MY DASHBOARD                                |                       | Welcome RAVI PLANTHEAD 🛛 🌲 |
| MY PROFILE                                           |                       | Reversed 🔀 Edit Profile 🥢  |
| Organisation Details                                 |                       |                            |
| Sector '                                             | Sub Sector            | Organisation *             |
| Aluminium                                            | Cold Rolling Sheet    | Aluminium ALT222           |
| DC Registration No                                   | Year of Establishment | Recovery Email Id          |
| ABH23456                                             | 2019                  | tre@gmail.com              |

#### **Figure 40: Reversed Status**

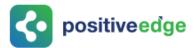

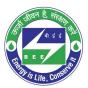

4. Click on **Edit Profile** as shown in the below image.

| BUREAU OF ENERGY EFFICIENCY<br>A statutory body under Ministry of Power, Government of India |                           |
|----------------------------------------------------------------------------------------------|---------------------------|
| 🛗 HOME 🕜 MY DASHBOARD                                                                        | Welcome RAVI PLANTHEAD 👘  |
| MY PROFILE                                                                                   | Reversed 🗙 Edit Profile 🥢 |

#### **Figure 41: Edit Profile**

5. Modify the details and click on the **Submit** button.

| VISHAL PLANTHEAD 060 66666666                                                        | 070 77777777                               | +91 974119 | 2764        |  |
|--------------------------------------------------------------------------------------|--------------------------------------------|------------|-------------|--|
| Official Email Id *<br>VISHALP@GMAIL.COM                                             |                                            |            |             |  |
| ploaded Documents pload File Select Document Type                                    | •                                          |            |             |  |
| Document Name                                                                        | Document For                               | Format     | View Delete |  |
| REGDIS0001SK_PAT(2)2015-2018_CIN_Image.JPG                                           | CIN                                        | JPG        | ⇔ 💼         |  |
| REGDIS0001SK_PAT(2)2015-2018_EPFO No_Image.JPG                                       | EPFO No                                    | JPG        | ⇔ 💼         |  |
| REGDIS0001SK_PAT(2)2015-2018_GSTIN_Image.JPG                                         | GSTIN                                      | JPG        | ۵ 🕯         |  |
| REGDIS0001SK_PAT(2)2015-2018_Others_Image.JPG                                        | Others                                     | JPG        | ۵ 🕯         |  |
| REGDIS0001SK_PAT(2)2015-2018_PAN_Image.JPG                                           | PAN                                        | JPG        | ⇔ 💼         |  |
| REGDIS0001SK_PAT(2)2015-2018_Reg. No. Under Shops and Establishment<br>Act_Image.JPG | Reg. No. Under Shops and Establishment Act | JPG        | ⇔ 🕯         |  |
| REGDIS0001SK_PAT(2)2015-2018_TAN_Image.JPG                                           | TAN                                        | JPG        | ⇔ 🕯         |  |
|                                                                                      |                                            | Cancel     | Submit      |  |

#### Figure 42: Modify the Email ID

6. The **Confirmation** pop-up message appears, click on **OK** button.

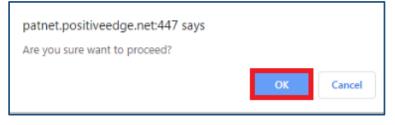

Figure 43: Configuration Pop-up Message

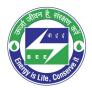

7. The Portal users details updates successfully and **Status** updates to **Pending Approval**.

| MY PROFILE                    |                         | Pending Approval                 |                                         |
|-------------------------------|-------------------------|----------------------------------|-----------------------------------------|
| Details updated successfully! |                         |                                  |                                         |
| Organisation Details          |                         |                                  | •                                       |
| Sector *                      | Sub Sector              | Organisation                     |                                         |
| Buildings                     | Buildings               | Vishal BUILDERS                  |                                         |
| DC Registration No            | Year of Establishment * | Recovery Email Id *              |                                         |
| REGDIS0001SK                  | 2019                    | vb7@gmail.com                    |                                         |
| Unit Address                  |                         |                                  |                                         |
| Address Line1*                | Address Line2           | City/Town/Village *              | District                                |
| maple12                       | maple2                  | sikkim                           | sikkim                                  |
| State                         | Pin code <sup>*</sup>   | Telephone No. with STD Code *    | Fax No. with STD Code                   |
| Sikkim                        | 560078                  | 010-1111111                      | 020-22222222                            |
| PAN No.*                      | TAN *                   | GSTIN *                          | CIN                                     |
| BELPK2076J                    | TAN3333355              | GSTIN444444444                   | CIN555555555555555555555555555555555555 |
| State of GST Registration     | EPFO No.                | Registration No. under Shops and |                                         |

Figure 44: Details Update Successful Message

## 8. Intimation about DC Registration Approval

EM and PH will receive the **email notification** regarding **Approval** of registration form as shown in below image.

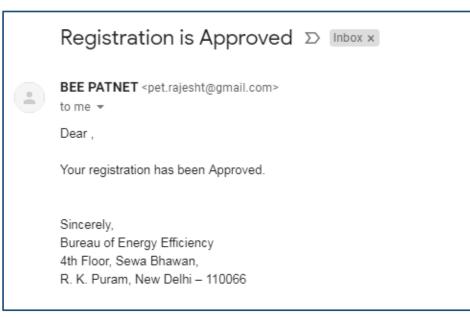

#### Figure 45: DC Approved Email

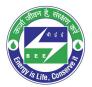

1. On receiving the approved mail, DC can login to BE PAT NET portal and can continue with the PAT activities.

| Y PROFILE                             |                                                       | Approved 🖌                                                                   |                                         |
|---------------------------------------|-------------------------------------------------------|------------------------------------------------------------------------------|-----------------------------------------|
| Organisation Details                  |                                                       |                                                                              |                                         |
| Sector *                              | Sub Sector *                                          | Organisation *                                                               |                                         |
| Buildings                             | Buildings                                             | Vishal BUILDERS                                                              |                                         |
| DC Registration No *                  | Year of Establishment *                               | Recovery Email Id *                                                          |                                         |
| REGDIS0001SK                          | 2019                                                  | vb7@gmail.com                                                                |                                         |
| Unit Address                          |                                                       |                                                                              |                                         |
| Address Line1 *                       | Address Line2                                         | City/Town/Village <sup>*</sup>                                               | District                                |
| maple12                               | maple23                                               | sikkim                                                                       | sikkim                                  |
| State *                               | Pin code <sup>*</sup>                                 | Telephone No. with STD Code *                                                | Fax No. with STD Code                   |
| Sikkim                                | 560078                                                | 010-11111111                                                                 |                                         |
| PAN No. <sup>*</sup>                  | <b>TAN <sup>*</sup></b>                               | GSTIN*                                                                       | CIN*                                    |
| BELPK2076J                            | TAN 333355                                            | GSTIN444444444                                                               | CIN555555555555555555555555555555555555 |
| State of GST Registration *<br>Sikkim | EPFO No.<br>EPFONO55555555555555555555555555555555555 | Registration No. under Shops and<br>EStablishment Act<br>REGG666666666666666 |                                         |

#### Figure 46: DC Profile with 'Approved' Status

## 9. DC Profile Update by the Plant Head

This section explain how the Plant Head updates the DC profile details.

- 1. Log in to PATNET portal by using his/her login credentials (Refer to section <u>3</u> for the login steps).
- 2. On successful login the Plant Head home page appears as shown in below image. User has to click on **Profile** link.

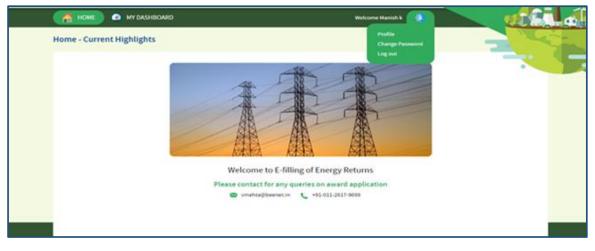

#### Figure 47: Home Page

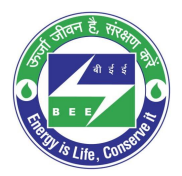

3. The DC profile page will be displayed with **Edit Profile** button as shown in below image.

<u>NOTE</u>: 'Edit Profile' button is enable only for a Plant Head to edit the information.

| 🛗 НОМЕ 🕜 МУ ДАЅНВОА                 | RD                                        | Welcome VISHAL PLANTHEA                 | • 🔅 👥                                   |
|-------------------------------------|-------------------------------------------|-----------------------------------------|-----------------------------------------|
| MY PROFILE                          |                                           | Approved 🖌 Edit Pro                     | file 🖉                                  |
| Organisation Details                |                                           |                                         | _                                       |
| Sector *                            | Sub Sector                                | Organisation                            |                                         |
| Buildings                           | Buildings                                 | Vishal BUILDERS                         |                                         |
| DC Registration No*<br>REGDIS0001SK | Year of Establishment *<br>2019           | Recovery Email Id<br>vb7@gmail.com      |                                         |
| Unit Address                        |                                           |                                         |                                         |
| Address Line1*                      | Address Line2                             | City/Town/Village                       | District                                |
| maple12                             | maple23                                   | sikkim                                  | sikkim                                  |
| State *                             | Pin code *                                | Telephone No. with STD Code             | Fax No. with STD Code                   |
| Sikkim                              | 560078                                    | 010-11111111                            | 020-22222222                            |
| PAN No.                             | TAN                                       | GSTIN                                   | CIN *                                   |
| BELPK2076J                          | TAN3333355                                | GSTIN444444444                          | CIN555555555555555555555555555555555555 |
| State of GST Registration *         | EPFO No.                                  | Registration No. under Shops and        |                                         |
| Sikkim                              | EPFONO55555555555555555555555555555555555 | EStablishment Act<br>REG666666666666666 |                                         |

Figure 48: DC Record with 'Edit Profile' Button for PH

4. Click on **Edit Profile** button, and click on **Change Person** button on 'Energy Manager Details' section as shown in below image.

| HONE O WYDAHADHAD      |                                                                                                    |                                  | Bernektart                                                            |
|------------------------|----------------------------------------------------------------------------------------------------|----------------------------------|-----------------------------------------------------------------------|
| IN PROFILE             |                                                                                                    | Apres 2                          | -                                                                     |
| C organization (search |                                                                                                    |                                  |                                                                       |
| Setter'                | bat better                                                                                                    | (representation)                 |                                                                       |
| (Contraction)          | Balance                                                                                                    |                                  | amont (criminal printing), PAT longing beeting in the original series |
| OC Registration Inc.   | Their of Establishment                                                                                                    | Recovery Enterine                |                                                                       |
| nomiae                 | and the second second s | and straight the factor          |                                                                       |
| unit Address           |                                                                                                    |                                  |                                                                       |
| Address LineS          | Address Litely                                                                                                    | Cry/Texts/Voop                   | answer:                                                               |
| and a                  | Auroual Tectority (utyrist)                                                                                                    | Angeren                          | Aurigative                                                            |
| Tiple .                | Pro come                                                                                                    | Temphone ins. with 178 date      | Kan No. with 179 (1994                                                |
| Kanalasy               | Marts                                                                                                    | dist nutratate                   | Ame 441479344                                                         |
| ACRIMENT T             | Tak<br>Kalendaderak                                                                                                    | 447%                             | CM ALTODAY DE TRADUCTION ALTON                                        |
| <b>R</b>               |                                                                                                    |                                  |                                                                       |
| Batta                  | De Registration No.                                                                                                    | "Respirate this with \$75 Calle" | Res Inc. with 21th Calify                                             |
| Cana A                 | BHORES .                                                                                                    | 000 10/054011                    | and Schelaranasa                                                      |
| Materia No.            | Office Envire                                                                                                    |                                  |                                                                       |
| -16 000-Galeran        | munitajatuvai@gnal.com                                                                                                    |                                  |                                                                       |
| Car Plant Head Details |                                                                                                    |                                  |                                                                       |
| 1.00                   |                                                                                                    |                                  |                                                                       |
|                        |                                                                                                    |                                  |                                                                       |
| <b>N</b>               |                                                                                                    |                                  |                                                                       |
|                        | Naphonko witi (70 cola)                                                                                                    | larka witi 175 late              | North St.<br>196. W.C.Statul                                          |

Figure 49: DC Profile in Editable Format

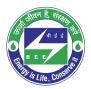

5. Once user click on **Change Person** button, the Energy Manager's fields is editable. User has to enter new **EM/EA registration number** and click find button, to populate the energy manager details.

| Cancel              |                   |                             |                       |
|---------------------|-------------------|-----------------------------|-----------------------|
| EM Registration No. | Name *            | Telephone No. with STD Code | Fax No. with STD Code |
| Mobile No. * +91    | Official Email Id |                             |                       |

Figure 50: Enter New EM Registration No.

6. Click on **Change Image** button to Upload EM profile image.

🗖 positiveedge

| Energy Manager Details           | Change Person                         |                               |                       |
|----------------------------------|---------------------------------------|-------------------------------|-----------------------|
| Sitive <b>ed</b><br>Change Image | ]                                     |                               |                       |
| Name *                           | EM Registration No.*                  | Telephone No. with STD Code * | Fax No. with STD Code |
| Sudhakar I.E                     | EA144144                              | 080 6778                      | 080 6785678           |
| Mobile No. *<br>+91 9897755567   | Official Email Id * aman144@gmail.com |                               |                       |

Figure 51: Change Image

- 7. Click on submit button to update the details. **Success message** will be displayed on successful updated of energy manager.
- 8. **Plant Head** himself can update the details. Otherwise by using **Reset Details** functionality DC can update both EM and PH details.

### **10. Existing DC Registration Update Process**

DCs who already using old PAT Net portal can use the same login details in the new platform. This section explains the process for update their existing registration details.

### 10.1.Login to the New PATNET Portal

- Open e-filing portal by clicking the link (<u>https://escerts.gov.in</u>). (The BEE PATNET Portal Login page appears).
- 2. Plant Head / Energy Manger Logins to the BEE PATNET Portal with his/her existing **User Id** and **Password** (Refer to section <u>3</u> for the login steps).

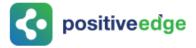

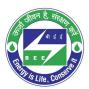

### 10.2. Existing DC Profile Update

Old PAT NET portal registered DC need to update the missing details in the new system. This can be done by an Energy Manager / Plant Head. In the absence of Energy Manager Plant Head can update the details.

- 1. DC user log in to the BEE PATNET Portal with his/her existing **User Id** and **Password** (Refer to section <u>3</u> for the login steps).
- 2. On successful login the Notification Alert message pop-ups, click Proceed.

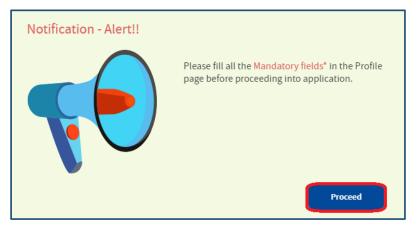

#### Figure 52: Notification Alert Message

3. The DC profile Page appears, Click **Edit Profile** to edit and update the Details.

| BUREAU OF ENERGY EFFICIENCY<br>A statutory body under Ministry of Power, Government of India |                           |   |
|----------------------------------------------------------------------------------------------|---------------------------|---|
| i Home 🕜 My dashboard                                                                        | Welcome JAYESH K SHAH 🛛 🌞 |   |
| MY PROFILE                                                                                   | Migrated Edit Profile     | - |
|                                                                                              |                           |   |

#### Figure 53: Click Edit Profile

4. Enter the missing organization Information.

| Address Line1*                       | Address Line2                   | City/Town/Village *                                                       | District                   |
|--------------------------------------|---------------------------------|---------------------------------------------------------------------------|----------------------------|
| The Address Line1 field is required. |                                 | The City/Town/Village field is required.                                  |                            |
| State *                              | Pin code *                      | Telephone No. with STD Code *                                             | Fax No. with STD Code      |
| Andhra Pradesh                       | •                               |                                                                           |                            |
|                                      | The Pin code field is required. | The STD Code field is required.<br>The Telephone number field is required |                            |
| PAN No.*                             | TAN *                           | GSTIN *                                                                   | CIN*                       |
| The PAN No. field is required.       | The TAN field is required.      | The GSTIN field is required.                                              | The CIN field is required. |
| State of GST Registration            | EPFO No.                        | Registration No. under Shops and<br>EStablishment Act                     |                            |
| Select State of Registration         | •                               | Establishment Act                                                         |                            |

#### Figure 54: DC Information Field

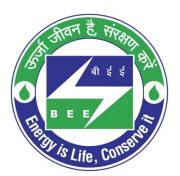

**constitiveedge** 

<u>NOTE</u>: If the EM is not mapped to the DC, then the EM information fields appear blank as shown in below image.

| Energy Manager Details |                       |                               |                       |
|------------------------|-----------------------|-------------------------------|-----------------------|
| Name *                 | EM Registration No. * | Telephone No. with STD Code * | Fax No. with STD Code |
| Mobile No.*            | Official Email Id *   | -                             | -                     |
| +91-                   |                       |                               |                       |

Figure 55: Energy Manager Information Fields showing blank

5. Click **Change Person** to update the EM details.

| Energy Manager Details | Change Person        |                               |                       |  |
|------------------------|----------------------|-------------------------------|-----------------------|--|
| Name *                 | EM Registration No.* | Telephone No. with STD Code * | Fax No. with STD Code |  |
| Mobile No. *<br>+91    | Official Email Id *  |                               |                       |  |

#### Figure 56: Click Change Person

6. Enter the **EM Registration Number** and click **find** button, then all other information of EM fields auto updates.

| Energy Manager Details | s Cancel            |                               |                       |  |
|------------------------|---------------------|-------------------------------|-----------------------|--|
| EM Registration No. *  | Name*               | Telephone No. with STD Code * | Fax No. with STD Code |  |
| Mobile No. *<br>+91    | Official Email Id * |                               |                       |  |

#### Figure 57: Enter EM Registration Number

7. Click on Change Image button to Upload EM profile image.

| Energy Manager Details | Change Person        |           |                       |           |              |
|------------------------|----------------------|-----------|-----------------------|-----------|--------------|
| Change Image           |                      |           |                       |           |              |
| Name                   | EM Registration No.* | retephone | e No. with STD Code * | Fax NO. W | ith STD Code |
| Sudhakar I.E           | EA144144             | 080       | 6778                  | 080       | 6785678      |
| Mobile No. *           | Official Email Id *  |           |                       |           |              |
| +91 9897755567         | aman144@gmail.com    |           |                       |           |              |

Figure 58: Change Image

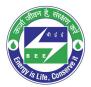

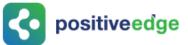

8. If the mandatory information of PH is missing, update the details, Upload the documents and then click the **Submit** button (refer to section 2 step (<u>7</u>) for the steps to upload documents).

| he Name field is required.              |                                                                           |             |        | +91                        |         |
|-----------------------------------------|---------------------------------------------------------------------------|-------------|--------|----------------------------|---------|
| he Name field is required.              |                                                                           |             |        | +91                        |         |
|                                         | The STD Code field is required.<br>The Telephone number field is required |             |        | The Mobile No. field is re | quired. |
| Official Email Id                       |                                                                           |             |        |                            |         |
| he Official Email Id field is required. |                                                                           |             |        |                            |         |
| 1.1.15                                  |                                                                           |             |        |                            |         |
| ploaded Documents                       |                                                                           |             |        |                            |         |
| pload File                              | Select Document Type                                                      |             |        |                            |         |
|                                         | Select Document Type                                                      |             |        |                            |         |
| Document Name                           | PAN<br>TAN                                                                | ocument For | Format | View                       | Delete  |
|                                         | GSTIN                                                                     |             |        |                            |         |
|                                         |                                                                           |             |        |                            |         |
|                                         | CIN                                                                       |             |        |                            |         |

#### **Figure 59: Upload Documents**

9. The status of the DC record updates as **Approved** on the successful upload of all the documents and the DC can continue with PAT activates.

| BUREAU OF ENERGY EFFICIENCY<br>A statutory body under Ministry of Power, Government of India |                       |   |  |
|----------------------------------------------------------------------------------------------|-----------------------|---|--|
| 🛗 HOME 🕜 MY DASHBOARD                                                                        | Welcome JAYESH K SHAH | * |  |
| MY PROFILE                                                                                   | Approved              |   |  |

Figure 60: Status Updates as Approved

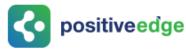

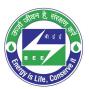

### 11. E-Filling for a Designated Consumer

### 11.1.Form 1 Filling by the Energy Manager

- Click the link (<u>https://escerts.gov.in</u>). (The 'BEE PATNET Portal' login page appears).
- 2. Refer to section <u>3</u> for the login steps.
- 3. On the successful login The 'BEE Energy Manager Home' page appears as shown in below image.

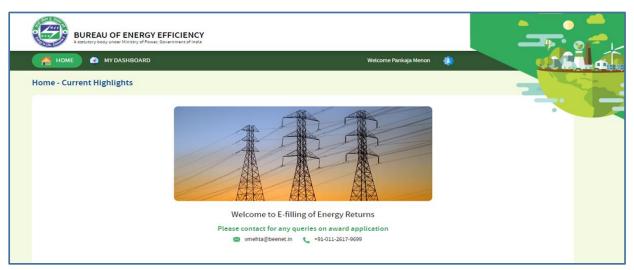

#### Figure 61: BEE Energy Manager Home Page

4. On the Home page click **My Dashboard** button on the top left of the page.

| 🐔 HOME 💽 MY DASHBOARD Welcome vishal17 Energy Manager Test17 🎄 |  |
|----------------------------------------------------------------|--|
|----------------------------------------------------------------|--|

#### Figure 62: Click My Dashboard

5. The list of 'My Dashboard' functions popups, click **Dashboard** function from the list of dashboard functions.

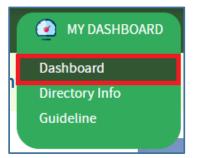

Figure 63: Click Dashboard Function

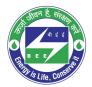

- **constitiveedge** 
  - 6. The 'DC Dashboard PAT Cycles' page appears.
  - 7. PAT Cycle which DC is currently participating will be highlighted as shown below.
  - 8. Click on the PAT Cycle image to open that PAT Cycle Dashboard.

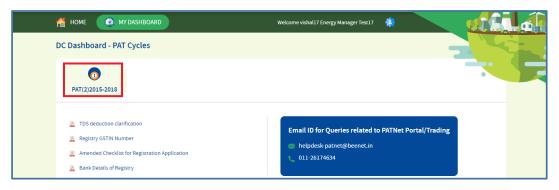

Figure 64: Click Running PAT Cycle

9. Click **M&V** Status icon and under **Form 1** for respective financial year click **Submit** link to enter the Form 1 details.

|                                 |                   | IERGY EFFICIE  |                  |                  |                  |                |                  |             | مرا <mark>م</mark> |
|---------------------------------|-------------------|----------------|------------------|------------------|------------------|----------------|------------------|-------------|--------------------|
| 付 номе 🛛                        | 🧿 MY DASHBO       | DARD           |                  |                  | w                | elcome Pankaja | Menon 🌲          |             |                    |
| REGCNA0019A<br>PAT Cycle:2012-1 |                   | alseema Alkali | es & Allied Chem | ical Limited, Go | ondiparla, Kurno | ol             |                  |             |                    |
| M & V Status                    | Escer             | 🦁              | (Interpretation) | <b>Frading</b>   | Compliance       | Es             | scerts Banked    |             |                    |
| 2012-13                         | FORM 1<br>2013-14 | 2014-15        | FORM A           | FORM B           | FORM 2           | First          | FORM 3<br>Second | Attachments |                    |
| Submit                          | Submit            | Submit         | Submit           | View             | Submit           | Submit         | Submit           | ଡି          |                    |

#### Figure 65: Click Submit

10. The 'DC Details Information' page for the selected financial year appears as shown in below image.

|            | <b>RM-1</b><br>ial Year- 2012-13                              | Details of Information regarding Total Energy Consumed and Specific Energy Consumption per unit of Production                 |                                                                                                    |  |  |  |
|------------|---------------------------------------------------------------|----------------------------------------------------------------------------------------------------|----------------------------------------------------------------------------------------------------|--|--|--|
|            | Details of Information regarding<br>Total Energy Consumed and | General Details                                                                                                    | Description                                                                                                    |  |  |  |
|            | Specific Energy Consumption per<br>unit of Production         | Name of the Unit                                                                                                    | Sree Rayalseema Alkalies & Allied Chemical Limited, Gondiparla,<br>Kurnool                                                                                                    |  |  |  |
|            | Production Details                                            | Year of Establishment                                                                                                    | 2012                                                                                                    |  |  |  |
| -          | Energy Consumption Details Of<br>Manufacturing Industries     | Registration Number (As provided by BEE)                                                                                      | REGCNA0019AP                                                                                                    |  |  |  |
| <u>*</u> U | Specified As Designated<br>Consumers                          | Sector and Sub-Sector in which designated Consumer falls                                                                      | Sector : Chlor Alkali Sub-Sector :Chlor-Alkali                                                                                                    |  |  |  |
| -          | Sector - Wise Details                                         | Complete Address of DCs Unit Location (Including Chief Executive's name & designation) with Mobile, Telephone, Fax No & Email | Shiv<br>Email: garimas@positiveedge.net Phone: 08-68782742<br>Mobile: 8750723137, Fax No: 91-67788777<br>Address: Gondjanta,<br>City: Kurmool District:<br>State: Andha Pradesh Pincode: 135001 |  |  |  |
|            |                                                               | Registered Office Address                                                                                                    | Address: Gondiparla,<br>City: Kumool District:<br>State: Andhra Pradesh Pincode: 135001<br>Fax No: - PAN:ETUIP7600M                                                                             |  |  |  |
|            |                                                               |                                                                                                    | Pankaja Menon Cancel Noxt                                                                                                    |  |  |  |

#### Figure 66: DC Details Information Page

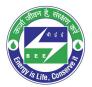

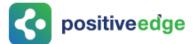

- 11. Verify the DC details information and click Next button.
- 12. The page navigates to 'Production Details' page as shown in below image.

| 🖌 HOME 🕜 MY DASHBOARD                                                                             |                   |                                   |          | me Pankaja Menon 🛛 🙀 |              |    |
|---------------------------------------------------------------------------------------------------|-------------------|-----------------------------------|----------|----------------------|--------------|----|
| FORM-1<br>Financial Year- 2012-13                                                                 | Manufacturing Inc | dustries Notified as Designated C | onsumers |                      | -            | 24 |
| Details of Information regarding                                                                  | Product           | Product Name                      | Unit     | Previous Year        | Current Year |    |
| Total Energy Consumed and<br>Specific Energy Consumption per<br>unit of Production                | Product 1         | Caustic Soda                      | tonne    |                      | 11.00        | T  |
| Production Details                                                                                | Product 2         | Chlorine                          | tonne    |                      | 12.00        | đ  |
| Energy Consumption Details Of                                                                     | Product 3         | Soda Ash                          | tonne    |                      | 13.00        | Û  |
| Energy Consumption Details Of<br>Manufacturing Industries<br>Specified As Designated<br>Consumers | Add Row           |                                   |          |                      |              |    |
| Sector - Wise Details                                                                             | Total Equivalent  | Product Produced                  | tonne    |                      | 36.00        |    |
|                                                                                                   |                   |                                   |          |                      |              |    |
|                                                                                                   |                   |                                   |          |                      |              |    |

**Figure 67: Production Details Page** 

#### Perform following actions on the 'Production Details' page:

- Enter the **Product Name** and other details as required.
- Click Add Row button to include more products in the list.
- Click **Delete** icon to remove a product from the list.
- Click **Prev** button to navigate back to the 'DC details information' page.
- Click **Next** button to navigate to the 'Energy Consumption' details page.
- 13. On Click Next the page navigates to 'Energy Consumption' details page as shown in below image.

| Details of Information regarding                          | Item                                                  | Unit         | Previous Year | Current Year |
|-----------------------------------------------------------|-------------------------------------------------------|--------------|---------------|--------------|
| Specific Energy Consumption per<br>unit of Production     | a ) Energy Consumption Details                        |              |               |              |
| Production Details                                        | 1) Total Electricity Purchased from Grid/Other Source | Million kWh  |               | 40.00        |
| Energy Consumption Details Of<br>Manufacturing Industries | 2) Total Electricity Generated '                      | Million kWh  |               | 50.00        |
| Specified As Designated<br>Consumers                      | 3) Total Electricity Exported *                       | Million kWh  |               | 60.00        |
| Sector - Wise Details                                     | 4 ) Total Electrical Energy Consumption *             | Million kWh  |               | 70.00        |
|                                                           | 5) Total Solid Fuel Consumption                       | Million kcal |               | 80.45        |
|                                                           | 6 ) Total Liquid Fuel Consumption *                   | Million kcal |               | 90.56        |
|                                                           | 7) Total Gaseous Fuel Consumption                     | Million kcal |               | 95.00        |

#### Figure 68: Energy Consumption Details Page

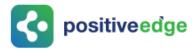

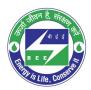

#### Perform following actions on the 'Energy Consumption Details' page:

- Enter the **Current Year** 'Energy Consumption Details.
- If the previous year data exists, then the user can view the previous data.
- Click **Next** button to navigate to the 'Sector Wise Details' page.
- 14. The page navigates to the 'Sector Wise Details' page, upload the Pro-forma file and check the declaration and click on submit to submit the Form 1.

| FORM-1<br>Financial Year- 2015-16                                                                                      | Sector - Wise Details Pulp and Paper                                                                                                    | Pulp and Paper                         | ۲                            |                  | sf               |             |          |
|----------------------------------------------------------------------------------------------------|----------------------------------------------------------------------------------------------------|----------------------------------------|------------------------------|------------------|------------------|-------------|----------|
| Details of Information regarding<br>Total Energy Consumed and<br>Specific Energy Consumption per<br>unit of Production | Note 1: All sectors specific pro-                                                                                                    | forma, details of which are given abov | e, are available on the Bure | au of Energy Eff | ficiency officia | il website. |          |
|                                                                                                    | Upload Pro-Forma                                                                                                    |                                        |                              |                  |                  |             |          |
| Production Details                                                                                                    | Upload File*                                                                                                    | Select Proforma                        | v                            |                  |                  |             |          |
| Energy Consumption Details Of<br>Manufacturing Industries<br>Specified As Designated                                   | Uploaded Documents                                                                                                    |                                        |                              |                  |                  |             |          |
| Consumers                                                                                                    | Document Name                                                                                                    |                                        | Document For                 | Format           | Sizes            | Actions     |          |
| Sector - Wise Details                                                                                                  |                                                                                                    |                                        |                              |                  |                  |             |          |
|                                                                                                    | REGPNP0030PB_a7b761<br>00155d5e9403_BEE DE.xl                                                                                                    |                                        | Proforma                     | XLSX             | 9750             | ¢           | <b>a</b> |
|                                                                                                    | U/We undertake that the information supplied in the Form 1 and pro-forma is accurate to the best of my knowledge and the data furnished in the Form 1 nas been adhered to the data given in the concerned pro-forma. |                                        |                              |                  |                  |             |          |
|                                                                                                    |                                                                                                    |                                        | Cancel                       |                  | Prev             |             | Submit   |

Figure 69: Sector - Wise Details page

15. The Confirmation pop-up message appears, click **OK** button to continue with the submission.

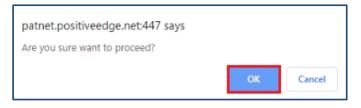

Figure 70: Confirmation Pop-up Message

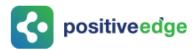

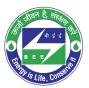

### 16. On submitting the Form 1, the **Print** button enables.

| FORM-1<br>Financial Year- 2012-13 |                                                                                                   | Sector - Wise Details                |                         |                          |                         |                          |
|-----------------------------------|---------------------------------------------------------------------------------------------------|--------------------------------------|-------------------------|--------------------------|-------------------------|--------------------------|
|                                   | Details of Information regarding                                                                  | Name of The Sector                   | Sub-Sector              | Pro-forma in which the d | letails to be furnished |                          |
|                                   | Total Energy Consumed and<br>Specific Energy Consumption per<br>unit of Production                | Chior Alkali                         | Chlor-Alkali            |                          | SC                      |                          |
| Production Details                |                                                                                                   | Note 1: All sector specific pro-form |                         |                          |                         | nished in the Cost 1 has |
| •                                 | Energy Consumption Details Of<br>Manufacturing Industries<br>Specified As Designated<br>Consumers | been adhered to the data given in t  | he concerned pro-forma. |                          |                         |                          |
| 5                                 | Sector - Wise Details                                                                             |                                      |                         |                          |                         |                          |
|                                   |                                                                                                   |                                      |                         |                          |                         |                          |
|                                   |                                                                                                   |                                      |                         |                          |                         |                          |
|                                   |                                                                                                   |                                      |                         | Prev                     | Cancel                  | Print                    |
|                                   |                                                                                                   |                                      |                         |                          |                         |                          |

### **Figure 71: Print Button Enables**

- 17. Click the **Print** button to take print out of Form 1.
- 18. The print format of the Form 1 is as shown in the below image.

| Form1<br>[See rule3]                                                                                                    |                                                                                                    |                                                                                                    |  |  |  |  |
|----------------------------------------------------------------------------------------------------|----------------------------------------------------------------------------------------------------|----------------------------------------------------------------------------------------------------|--|--|--|--|
| Details of information regarding total engergy consumed and specific<br>energy consumption per unit of production.<br>Section-A (General Information Details) |                                                                                                    |                                                                                                    |  |  |  |  |
|                                                                                                    | General Details                                                                                                    | Description                                                                                                    |  |  |  |  |
| 1                                                                                                    | Name of the Unit                                                                                                    | Sree Rayalseema Alkalies & Allied<br>Chemical Limited, Gondiparla, Kurnool                                                                                                    |  |  |  |  |
| 2                                                                                                    | i) Year of Establishment                                                                                                    | 2012                                                                                                    |  |  |  |  |
|                                                                                                    | ii) Registration Number (As provided by BEE)                                                                                                | REGCNA0019AP                                                                                                    |  |  |  |  |
| 3                                                                                                    | Sector and Sub-Sector in which<br>designated Consumer falls                                                                                 | Sector : Chlor Alkali<br>Sub Sector : Chlor-Alkali                                                                                                    |  |  |  |  |
| 4                                                                                                    | i) Complete Address of DCs Unit<br>Location ( including Chief Executive's<br>name & designation ) with<br>Mobile, Telephone, Fax No & Email | Shiv<br>Designation : Plant Head<br>Email : garimas@positiveedge.net<br>Mobile : 8750723137<br>TelePhone : 91-67788777<br>Fax : 08-88782742<br>Address : Gondiparla,<br>City : Kurnool<br>State :<br>PinCode : 135001 |  |  |  |  |

### **Figure 72: Print Preview**

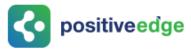

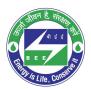

### 11.2.Verification of Form 1 by the Plant Head

On successful submission of Form 1 by the Energy Manager the Plant Head will receive and email notification regarding the submission of the Form 1.

This section explains the process of verification of Form 1.

- Click the link (<u>https://escerts.gov.in</u>). (The 'BEE PATNET Portal' login page appears).
- 2. Refer to section <u>3</u> for the login steps.

On Successful login to the BEE PATNET portal with Plant Head user name and password, the DC Home page appears and is shown below.

| BUREAU OF ENERGY E<br>A Latendary Boog under Ministry of Power, G | FFICIENCY                                                                                     |  |
|-------------------------------------------------------------------|-----------------------------------------------------------------------------------------------|--|
| HOME 🕢 MY DASHBOARD                                               | Welcome Shiv                                                                                  |  |
| Home - Current Highlights                                         |                                                                                               |  |
|                                                                   |                                                                                               |  |
|                                                                   | Welcome to E-filling of Energy Returns<br>Please contact for any queries on award application |  |
|                                                                   | 🜌 vmehta@beenet.in 🔪 +91-011-2617-9699                                                        |  |

### Figure 73: Plant Head Home Page

3. Click My Dashboard next to Home icon on the top left of the DC Home page.

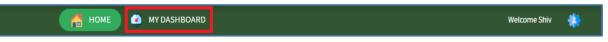

Figure 74: Click My Dashboard

4. The list of 'MY Dashboard' functions popups, click **Dashboard** function from the list of My Dashboard functions.

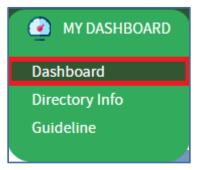

Figure 75: Click Dashboard Function

Strictly Confidential! © Bureau of Energy Efficiency

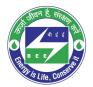

- **constitiveed**ge
  - 5. The 'DC Dashboard PAT Cycles' page appears.
  - 6. PAT Cycle which DC is currently participating will be highlighted as shown below.
  - 7. Click on the PAT Cycle image to open that PAT Cycle Dashboard.

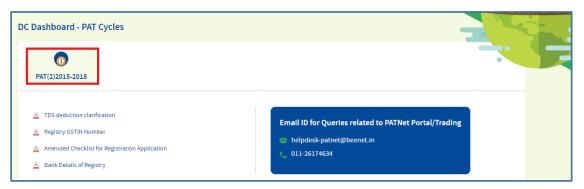

Figure 76: Click Running PAT Cycle

8. The 'Designated Consumer Dashboard' page appears, click **M&V Status** icon and under **Form 1** for respective financial year click **View** button to view the Form 1 details.

| REGCNA0019AP<br>PAT Cycle:2012-15 |                   | alseema Al             | kalies & Allied Chemi | cal Limited, Go | ndiparla, Kurnoc | ı      |                  |             |
|-----------------------------------|-------------------|------------------------|-----------------------|-----------------|------------------|--------|------------------|-------------|
| M & V Status                      |                   | <b>?</b><br>s Issuance | Check Verification    | Trading         | Compliance       | Esce   | orts Banked      |             |
| 2012-13                           | FORM 1<br>2013-14 | 2014-15                | FORM A                | FORM B          | FORM 2           | First  | FORM 3<br>Second | Attachments |
| View 🗊                            | Submit            | Submit                 | Submit                | View            | Submit           | Submit | Submit           | ত্তি        |

### Figure 77: Click View

9. The 'DC Details Information' page for the selected financial year appears as shown in below image.

|     | <b>XM-1</b><br>ial Year- 2012-13                              | Details of Information regarding Total Energy Consumed and Specific Energy Consumption per unit of Production               |                                                                                                    |  |  |  |  |
|-----|---------------------------------------------------------------|----------------------------------------------------------------------------------------------------|----------------------------------------------------------------------------------------------------|--|--|--|--|
| -)  | Details of Information regarding<br>Total Energy Consumed and | General Details                                                                                                    | Description                                                                                                    |  |  |  |  |
| 191 | Specific Energy Consumption per<br>unit of Production         | Name of the Unit                                                                                                    | Sree Rayalseema Alkalies & Allied Chemical Limited, Gondiparla,<br>Kurnool                                                                                                    |  |  |  |  |
|     | Production Details                                            | Year of Establishment                                                                                                    | 2012                                                                                                    |  |  |  |  |
| -   | Energy Consumption Details Of<br>Manufacturing Industries     | Registration Number (As provided by BEE)                                                                                    | REGCNA0019AP                                                                                                    |  |  |  |  |
| 20  | Specified As Designated<br>Consumers                          | Sector and Sub-Sector in which designated Consumer falls                                                                    | Sector : Chlor Alkali Sub-Sector :Chlor-Alkali                                                                                                    |  |  |  |  |
| -   | Sector - Wise Details                                         | Complete Address of DCs Unit Location (Including Chief Executive's name & designation) with Mobile,Telephone,Fax No & Email | Shiv<br>Email: garimas@positiveedge.net Phone: 08-88782742<br>Mobile: 8750723137, Fax No: 91-67788777<br>Address: Gondiparta,<br>City: Kurnool District:<br>State: Andhra Pradesh Pincode: 135001 |  |  |  |  |
|     |                                                               | Registered Office Address                                                                                                   | Address: Gondiparla,<br>City: Kurnool District:<br>State: Andhra Pradesh Pincode: 135001<br>Fax No: - PAN:ETUIP7600M                                                                              |  |  |  |  |
|     |                                                               |                                                                                                    | Pankaja Menon Cancel Next                                                                                                    |  |  |  |  |

Figure 78: DC Details Information Page

Strictly Confidential! © Bureau of Energy Efficiency

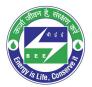

## **c** positiveedge

- 10. Verify the DC details page information and click **Next** button.
- 11. The page navigates to 'Production Details' page as shown in below image.

| -                | Details of Information regarding<br>Total Energy Consumed and    | Product            | Product Name     | Unit  | Previous Year | Current Year |
|------------------|------------------------------------------------------------------|--------------------|------------------|-------|---------------|--------------|
| N                | Specific Energy Consumption per<br>unit of Production            | Product 1          | Caustic Soda     | tonne |               | 11.00        |
|                  | Production Details                                               | Product 2          | Chlorine         | tonne |               | 12.00        |
| <u> </u>         | Energy Consumption Details Of                                    | Product 3          | Soda Ash         | tonne |               | 13.00        |
| <mark>#</mark> 1 | Manufacturing Industries<br>Specified As Designated<br>Consumers | Total Equivalent F | Product Produced | tonne |               | 36.00        |
| -                | Sector - Wise Details                                            |                    |                  |       |               |              |
|                  |                                                                  |                    |                  |       |               |              |
|                  |                                                                  |                    |                  |       |               |              |

### Figure 79: Production Details Page

### Perform following actions on the 'Production Details' page:

- Click the **Previous** button to navigate back to the 'DC Details Information' page.
- Click the **Next** button to navigate to the 'Energy Consumption Details' page.

12. The page navigates to 'Energy Consumption Details' page as shown in below image.

|             | Details of Information regarding<br>Total Energy Consumed and | ltem                                                  | Unit         | Previous Year | Current Year |  |  |  |
|-------------|---------------------------------------------------------------|-------------------------------------------------------|--------------|---------------|--------------|--|--|--|
| 111         | Specific Energy Consumption per<br>unit of Production         | a ) Energy Consumption Details                        |              |               |              |  |  |  |
|             | Production Details                                            | 1) Total Electricity Purchased from Grid/Other Source | Million kWh  |               | 40.000       |  |  |  |
| <b>-</b> .1 | Energy Consumption Details Of<br>Manufacturing Industries     | 2) Total Electricity Generated *                      | Million kWh  |               | 50.000       |  |  |  |
| 70          | Specified As Designated<br>Consumers                          | 3 ) Total Electricity Exported *                      | Million kWh  |               | 60.000       |  |  |  |
| <u>.</u>    | Sector - Wise Details                                         | 4) Total Electrical Energy Consumption *              | Million kWh  |               | 70.000       |  |  |  |
|             |                                                               | 5) Total Solid Fuel Consumption                       | Million kcal |               | 80.450       |  |  |  |
|             |                                                               | 6 ) Total Liquid Fuel Consumption '                   | Million kcal |               | 90.560       |  |  |  |
|             |                                                               | 7) Total Gaseous Fuel Consumption*                    | Million kcal |               | 95.000       |  |  |  |

### Figure 80: Energy Consumption Details Page

### Perform following action on the 'Energy Consumption Details' page:

- Click the **Previous** button to navigate back to the 'Production Details' page.
- Click the **Next** button to navigate to the 'Sector Wise' details page.

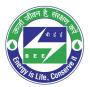

## **c** positiveedge

13. The page navigates to 'Sector wise Details' page as shown in below image.

| FORM-1<br>Financial Year- 2015-16                                                                                      | Sector - Wise Details Pulp and Paper         | Pulp and Paper                                                         |                               |                  | Sf              |                   | 2           |
|----------------------------------------------------------------------------------------------------|----------------------------------------------|------------------------------------------------------------------------|-------------------------------|------------------|-----------------|-------------------|-------------|
| Details of Information regarding<br>Total Energy Consumed and<br>Specific Energy Consumption per<br>unit of Production | Note 1: All sectors specific pro             | forma, details of which are given abo                                  | ve, are available on the Bure | au of Energy Ef  | ficiency offici | al website.       |             |
| Production Details                                                                                                    | Upload Pro-Forma                             | Select Proforma                                                        | *                             |                  |                 |                   |             |
| Energy Consumption Details Of<br>Manufacturing Industries<br>Specified As Designated<br>Consumers                      | Uploaded Documents                           |                                                                        |                               |                  |                 |                   |             |
| Sector - Wise Details                                                                                                  | Document Name                                |                                                                        | Document For                  | Format           | Sizes           | Actions           |             |
|                                                                                                    | REGPNP0030PB_b944b7<br>00155d5e9403_BEE DE.x | dc-8bd4-e911-80e0-<br>Isx                                              | Proforma                      | XLSX             | 9750            | ¢5                |             |
|                                                                                                    |                                              | formation supplied in the Form 1 and given in the concerned pro-forma. | pro-forma is accurate to the  | e best of my kno | wledge and t    | he data furnished | in the Form |
|                                                                                                    |                                              | Cancel Prev                                                            | Print                         |                  | Submit          | R                 | verse       |

Figure 81: Sector - Wise Details Page

### Perform following action on the 'Sector Wise Details' page:

- PH will review the Form 1 details entered by the EM and click the **Submit** button.
- The Confirmation pop-up message appears, click **OK** button to submit Form 1 to the PH for verification.

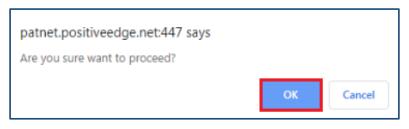

Figure 82: Confirmation Pop-up Message

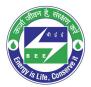

# **constituteedge**

14. On submit of Form 1, the print button enables. Click the **Print** button to take a printout of Form 1 PDF pages.

| Details of Information regardir                                                                                                    | ng Name of The Sector | Sub-Sector | Pro-forma in whi | ch the details to be furnished | • |
|----------------------------------------------------------------------------------------------------|-----------------------|------------|------------------|--------------------------------|---|
| Specific Energy Consumed and<br>unit of Production                                                                                                    | per Cement            | Cement     | ۲                | Sb                             |   |
| Note 1: All sector specific pro-forma, details of which are given above, are available on the Bureau of Energy Efficience                ✓ I/We undertake that the information supplied in the Form 1 and pro-forma is accurate to the best of my knowled furnished in the Form 1 her orm 1 her been adhered to the data given in the concerned pro-forma. |                       |            |                  |                                |   |
| Energy Consumption Details C<br>Manufacturing Industries<br>Specified As Designated<br>Consumers                                                                                                    |                       | ,          |                  |                                |   |
| Sector - Wise Details                                                                                                    |                       |            |                  |                                |   |
|                                                                                                    |                       |            |                  |                                |   |
|                                                                                                    |                       |            |                  |                                |   |

### Figure 83: Click Print Button

15. The print format of the Form 1 will be as shown in the below image.

|                                                                                                    | Form1<br>[See rule3]                                                                                                    |                                                                                                    |  |  |  |  |  |
|----------------------------------------------------------------------------------------------------|----------------------------------------------------------------------------------------------------|----------------------------------------------------------------------------------------------------|--|--|--|--|--|
| Details of information regarding total engergy consumed and speci<br>energy consumption per unit of production. |                                                                                                    |                                                                                                    |  |  |  |  |  |
| Section-A (General Information Details)                                                                         |                                                                                                    |                                                                                                    |  |  |  |  |  |
| S.No                                                                                                    | General Details                                                                                                    | Description                                                                                                    |  |  |  |  |  |
| 1                                                                                                    | Name of the Unit                                                                                                    | SRIVARI CEMENT                                                                                                    |  |  |  |  |  |
| 2                                                                                                    | i) Year of Establishment                                                                                                    | 2019                                                                                                    |  |  |  |  |  |
|                                                                                                    | ii) Registration Number (As provided by BEE)                                                                                              | SRIVARI CEMENT 179                                                                                                    |  |  |  |  |  |
| 3                                                                                                    | Sector and Sub-Sector in which<br>designated Consumer falls                                                                               | Sector : Cement<br>Sub Sector : Cement                                                                                                    |  |  |  |  |  |
| 4                                                                                                    | i) Complete Address of DCs Unit<br>Location ( including Chief Executive's<br>name & designation ) with<br>Mobile,Telephone,Fax No & Email | shov planthead<br>Designation : Plant Head<br>Email : bdew@gmail.com<br>Mobile : 9741192764<br>TelePhone : 080-33333333<br>Fax :<br>Address : maple1,maple2<br>City : marnalli<br>State : bangalore<br>PinCode : 560078 |  |  |  |  |  |
|                                                                                                    | ii) Registered Office Address                                                                                                    | Address : maple1,maple2<br>City : marnalli<br>State : bangalore                                                                                                    |  |  |  |  |  |

### Figure 84: Form 1 Format

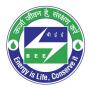

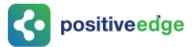

- If PH is not satisfied with the Form 1 details entered by the EM, click the **Reverse** button to send back Form 1 for the EM to modify.
- The confirmation pop-up message appears, click **OK** button to reverse Form 1 to the Energy Manager.

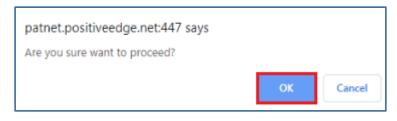

Figure 85: Confirmation Message

### 11.3.Modify Form 1 Details by the Energy Manager

If the Form 1 reversed by PH, EM will receive email notification. EM can log in and can update the Form 1 and can resubmit again for PH verification.

- Click the link (<u>https://escerts.gov.in</u>) (The 'BEE PATNET Portal' login page appears).
- 2. Refer to section <u>3</u> for the login steps.
- 3. Modify the Form 1 details and click on the **Update** button on the 'Sector Wise Details' page. (Refer to section 11.1 <u>4</u> for navigation).

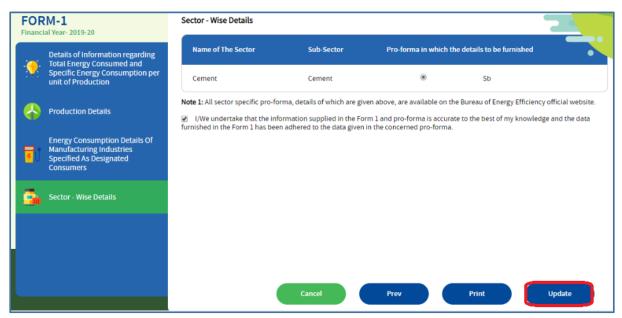

### Figure 86: Click Update

### <u>NOTES</u>:

- 1) Once Form 1 (1st year) is submitted, EM will be eligible to fill the 2nd year Form 1 as mentioned above. Once the Second year submits then EM can start with 3rd year Form 1.
- 2) Same process will be followed for all the three year Form 1.

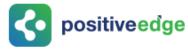

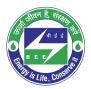

### 11.4.Form A Filling by the Energy Manager

On submission of 3<sup>rd</sup> year Form 1 EM can fill the Form A details as explained below.

- Click the link (<u>https://escerts.gov.in</u>) (The 'BEE PATNET Portal' login page appears).
- 2. Refer to section <u>3</u> for the login steps.

Perform the following actions on the Designated Consumer Dashboard page (Refer to section 11.1 <u>4</u> for navigation).

3. Click **M&V Status** icon and under **Form A** click **Submit** link to enter the Form A details.

| <b>TZ0019AP</b> - NF<br>AT Cycle:2015-18 |                   | da - II, Kakina   | da East Godava  | ari, Andhra | Pradesh        |            |                  | 2           |  |
|------------------------------------------|-------------------|-------------------|-----------------|-------------|----------------|------------|------------------|-------------|--|
| M & V Status                             | Esce              | 🧑<br>rts Issuance | Check Verificat | tion        | <b>Trading</b> | Compliance | Escerts          |             |  |
| 2015-16                                  | FORM 1<br>2016-17 | 2017-18           | FORM A          | FORM B      | FORM 2         | <br>First  | FORM 3<br>Second | Attachments |  |
| <u>View</u>                              | <u>View</u>   📜   | <u>View</u>   📜   | <u>Submit</u>   | View        | Submit         | Submit     | Submit           | ক্তি        |  |

### Figure 87: Click Submit

4. The 'Performance Assessment Document' details page appears as shown in below image.

| FORM-A                                                           | Perfomance Assessment Document       | 📔 Guidelines           |  |  |  |
|------------------------------------------------------------------|--------------------------------------|------------------------|--|--|--|
| Performance Assessment<br>Document                               | General Details                      | Description            |  |  |  |
| List of Document Submit                                          | Name of the Designated Consumer      | SRIVARI CEMENT         |  |  |  |
| Specific Energy Consumption                                      | Registration Number                  | SRIVARI CEMENT 179     |  |  |  |
|                                                                  | Sector                               | Cement                 |  |  |  |
| Energy Efficiency Project<br>Implemented During Current<br>Cycle | Sub Sector                           | Cement                 |  |  |  |
|                                                                  | Accredited Energy Auditor            |                        |  |  |  |
|                                                                  | Empanelled Accredited Energy Auditor | AARTHI INTERNATIONAL * |  |  |  |
|                                                                  | Registration Number                  | AEA012345              |  |  |  |
|                                                                  |                                      | Cancel Next            |  |  |  |
|                                                                  |                                      |                        |  |  |  |

### Figure 88: Performance Assessment Document Page

5. View the DC details information and click **Next** button.

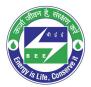

## **c** positiveedge

6. The page navigates to 'List of Document Submitted' page which displays all the three Form 1 submission dates.

| FORM-A                                                           | List of Document Submitte | d              | B Guidelines     |
|------------------------------------------------------------------|---------------------------|----------------|------------------|
| Performance Assessment<br>Document                               | Document                  | Financial Year | Submission Date  |
| List of Document Submit                                          | Baseline Data             |                | dd/mm/yyyy       |
|                                                                  | Form 1                    | 2012-13        | 10-05-2019       |
| Specific Energy consumption                                      | Form 1                    | 2013-14        | 10-05-2019       |
| Energy Efficiency Project<br>Implemented During Current<br>Cycle | Form 1                    | 2014-15        | 10-05-2019       |
|                                                                  | Form 2                    |                | dd/mm/yyyy       |
|                                                                  | Form 3                    |                | dd/mm/yyyy       |
|                                                                  |                           |                |                  |
|                                                                  |                           |                |                  |
|                                                                  |                           |                | Prev Cancel Next |
|                                                                  |                           |                |                  |

Figure 89: List of Documents Submitted page

Perform following actions on the 'Documents Submit' details page:

- Click the **Previous** button to navigate back to the 'Performance Assessment Document' details page.
- Click the **Next** button to navigate to the 'Specific Energy Consumption' details page.
- 7. The 'Specific Energy Consumption' page appears as shown in below image.

| FORM-A                                                  | Specific Energy Consumption<br>Note: All fields are marked with * are mandatory |        | 🛽 Guidelines |
|---------------------------------------------------------|---------------------------------------------------------------------------------|--------|--------------|
| Performance Assessment<br>Document                      | Specific Energy Consumption                                                     | Value  | Unit         |
| List of Document Submit                                 | a ) Specific Energy Consumption                                                 |        |              |
| Specific Energy Consumption                             | 1) Specific Energy Consumption (Baseline) as Notified *                         | 29.000 | Toe/Tonne 🔻  |
| Energy Efficiency Project<br>Implemented During Current | 2) Production (Baseline) as Notified *                                          | 14.000 | Tonne 🔻      |
| Cycle                                                   | 3) Target specific energy consumption SEC as Notified *                         | 18.000 | Toe/Tonne 🔻  |
|                                                         | 4) Difference of Baseline SEC & Target SEC as Notified *                        | 11.000 | Toe/Tonne 🔻  |
|                                                         | 5) Normalized Specific Energy Consumption Achieved *                            | 12.000 | Toe/Tonne 🔻  |
|                                                         | 6) Energy Saving Certificates *                                                 | 84.000 | No's         |
|                                                         |                                                                                 |        |              |
|                                                         |                                                                                 | Prev   | Cancel Next  |

Figure 90: Specific Energy Consumption Page

### Enter the following values in the 'Specific Energy Consumption' details page.

- Enter the **Specific Energy Consumption** (Baseline) as Notified value.
- Enter the **Production** (Baseline) as Notified value.

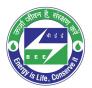

- **c** positiveedge
  - Enter the **Target SEC** as Notified value.
  - The **Difference of Baseline SEC & Target SEC as Notified value**, the application auto calculates the value as follows:

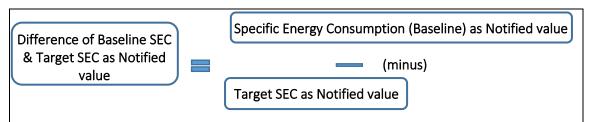

- Enter the Normalized Specific Energy Consumption Achieved value.
- The **Energy Saving Certificates** value, the application auto calculates the value as follows:

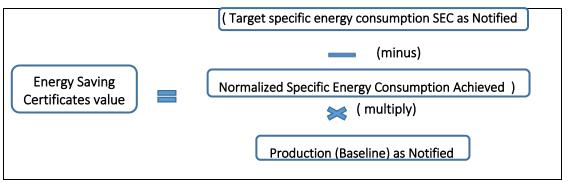

- Enter the values and click **Prev** button to navigate back to the 'Specific Energy Consumption' details page.
- Enter the values and click **Next** button to navigate to the 'Energy efficiency Project' details page.
- 8. The 'Energy Efficiency Project Implemented' details page appears as shown in below image.

| Performa<br>Documen | nce Assessment<br>It | Project | Year Of<br>Implementation | Annual<br>Energy<br>Savings | Annual<br>Energy<br>Saving | Annual<br>Energy<br>Consumption | Annual<br>Energy<br>Consumption | Energy<br>Cost (Rs. | Investment<br>(Rs. in |   |
|---------------------|----------------------|---------|---------------------------|-----------------------------|----------------------------|---------------------------------|---------------------------------|---------------------|-----------------------|---|
| List of Do          | cument Submit        |         | Implementation            | in Lakĥ<br>KWh              | in toe*                    | (before) in Toe                 | (after) in Toe                  | per<br>Kwh/tie)     | crores)               |   |
| Specific E          | nergy Consumption    | Proje   | 2018                      | 10                          | 20                         | 30                              | 50                              | 10                  | 4                     | T |
| Energy Ef           | ficiency Project     | Proje   | 2017                      | 20                          | 30                         | 40                              | 60                              | 15                  | 4.5                   | T |
| Implemen<br>Cycle   | nted During Current  | Proje   | 2015                      | 30                          | 50                         | 60                              | 70                              | 20                  | 5                     | Ŧ |
|                     |                      | Proje   | 2014                      | 45                          | 70                         | 80                              | 90                              | 25                  | 3                     | T |
|                     |                      | Proje   | 2013                      | 55                          | 80                         | 90                              | 100                             | 30                  | 2                     | T |

Figure 91: Energy Efficiency Project Implemented

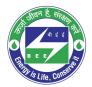

## ositiveedge

- Enter the **Project Name** and other related details.
- Click **Add Row** button to include more projects in the list.
- Click **Delete** icon to remove a project from the list.
- Click **Prev** button to navigate back to the 'Specific Energy Consumption' details page.
- Select the **Declaration Checkbox** to validate the project information entered.
- Click on **Submit** button to submit the Form A.
- 9. The Confirmation pop-up message appears, click **OK** button to continue with the submission.

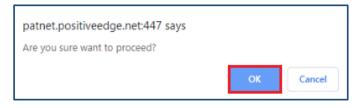

### Figure 92: Confirmation Pop-up Message

10. On submitting the Form A, the **Print** button enables.

| FO | RM-A                                                               | Energy Efficiency                                                                                                    | Project Impleme                            | nted During                                | Current Cy                            | cle                                             | 9                                              | Guidelines                             |                                  |
|----|--------------------------------------------------------------------|----------------------------------------------------------------------------------------------------|--------------------------------------------|--------------------------------------------|---------------------------------------|-------------------------------------------------|------------------------------------------------|----------------------------------------|----------------------------------|
|    | Performance Assessment<br>Document                                 | Project                                                                                                    | Year Of<br>Implementation                  | Annual<br>Energy<br>Savings in<br>Lakh kWh | Annual<br>Energy<br>Saving in<br>toe* | Annual Energy<br>Consumption<br>(before) in Toe | Annual Energy<br>Consumption<br>(after) in Toe | Energy<br>Cost (Rs.<br>per<br>Kwh/tie) | Investment<br>(Rs. in<br>crores) |
| Ê  | List of Document Submit                                            | project 1                                                                                                    | 2018                                       | 12.00                                      | 13.00                                 | 14.00                                           | 15.00                                          | 16.00                                  | 18.00                            |
| •  | Specific Energy Consumption                                        | * Please indicate the                                                                                                    | e weighted average                         | Gross Calorifi                             | : Value (GCV)                         | ) of coal considered                            | d for calculation o                            | ftoe: kca                              | al/kg                            |
|    | Energy Efficiency Project     Implemented During Current     Cycle | Declaration           I/We undertake           and if any of the info           Government or any           extend necessary as | ormation supplied i<br>of the authority un | s found to be i<br>der them or ar          | ncorrect and<br>y other pers          | d such information<br>on affected, I/we u       | result into loss to                            | the Central G                          |                                  |
|    |                                                                    |                                                                                                    |                                            |                                            |                                       |                                                 |                                                |                                        |                                  |
|    |                                                                    |                                                                                                    |                                            |                                            |                                       | Prev                                            | Canc                                           | el                                     | Print                            |

### Figure 93: Print Button Enables

11. Click the **Print** button to get the print out of Form A.

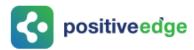

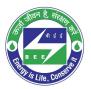

### 12. The print format of the Form A is as shown in the below image.

|          |                                                                           | RM A<br>Rule 6.1 )]<br>SESSMENT DOCUME | NT                 |
|----------|---------------------------------------------------------------------------|----------------------------------------|--------------------|
|          | (To be filled by D                                                        | esignated Consumer)                    |                    |
|          | Name of designated consumer                                               | SRIVARI CEMENT                         |                    |
| 1.<br>2. | Registration Number                                                       | SRIVARI CEMENT 179                     |                    |
| z.<br>3. | Sector                                                                    | Cement                                 |                    |
| 3.<br>4. | Sub-Sector                                                                | Cement                                 |                    |
| 5.       | Accredited Energy Auditor                                                 | Comon                                  |                    |
| a        | Empanelled Accredited Energy<br>auditor Firm name                         | AARTHI INTERNATIONAL                   | L                  |
| b        | Registration number of Firm                                               | AEA012345                              |                    |
| 6.       | List of documents submitted (Attac<br>counter signed by Accredited Energy |                                        | Energy Manager and |
|          | Baseline Data                                                             | Submission Status                      | Submission Date    |
|          | Form 1 - 2019-20_SRIVARI CEMENT<br>179<br>( 2019-20 )                     | PH Submitted to SPE                    | 09/09/2019         |
|          | Form 1 - 2020-21_SRIVARI CEMENT<br>179<br>(2020-21)                       | PH Submitted to SPE                    | 10/09/2019         |
|          | Form 1 - 2021-22_SRIVARI CEMENT                                           | PH Submitted to SPE                    | 10/09/2019         |

### Figure 94: Form A Print format

### 11.5.Verification of Form A by the Plant Head

On successful submission of FORM A the PH will receive and email notification to verify the details submitted by the EM.

- Click the link (<u>https://escerts.gov.in</u>) (The 'BEE PATNET Portal' login page appears).
- 2. Refer to section <u>3</u> for the login steps.

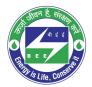

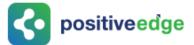

3. On Successful login to the BEE PATNET portal with Plant Head user name and password, the Plant Head Home page appears as shown below.

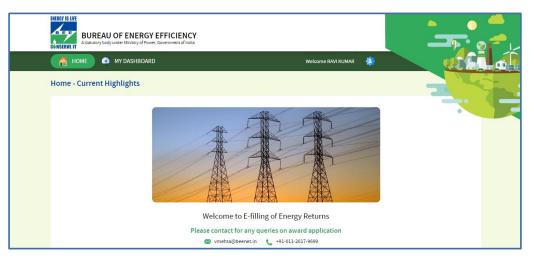

Figure 95: Plant Head Home Page

Perform the following actions on the Designated Consumer Dashboard page to **Submit/Reverse** Form A. (Refer to section 11.2 (<u>3</u>) for navigating to the Designated Consumer Home page).

4. Click the **M&V** Status icon and for the DC Registration Number under **Form A** click **View** button to view and Submit or Reverse Form A.

| REG200PL - I<br>PAT Cycle:2015 | Indian Petrol     | leum            |                    |                 |                  |          |                  |             |   |
|--------------------------------|-------------------|-----------------|--------------------|-----------------|------------------|----------|------------------|-------------|---|
| M & V Statu                    | us Esc            | certs Issuance  | Check Verification | <b>F</b> rading | ()<br>Compliance | Escerts  | Banked           |             | • |
| 2015-16                        | FORM 1<br>2016-17 | 2017-18         | FORM A             | FORM B          | FORM 2           | First    | FORM 3<br>Second | Attachments |   |
| <u>View</u>   🗐                | <u>View</u>   🗐   | <u>View</u>   🔳 | <u>View</u>   📃    | <u>View</u>   🗐 | <u>View</u>   🔳  | View   🗐 | View   🗐         | ত্রি        |   |

Figure 96: DC Dashboard Page

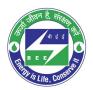

## **c** positiveedge

5. The 'Performance Assessment Document' details page appears as shown in below image.

| FOR        | M-A                                                              | Perfomance Assessment Document       | 🔒 Guidelines                                                                                         |
|------------|------------------------------------------------------------------|--------------------------------------|----------------------------------------------------------------------------------------------------|
|            | Performance Assessment<br>Document                               | General Details                      | Select Empanelled Accredited Energy auditor<br>Iffoco Energy Audittor<br>mocotrophas Energy Auditorr |
| Ê          | List of Document Submit                                          | Name of the Designated Consumer      | orgin Energy Audittor<br>woods Energy Audittor                                                       |
| _          | Specific Energy Consumption                                      | Registration Number                  | AAA Energy Audittor<br>PES Energy Auditing Organisation<br>Sun Energy Audittor                       |
| <b>*</b> U |                                                                  | Sector                               | Complex Energy Auditor<br>Gaurav Energy Auditor                                                      |
| Ĩõ         | Energy Efficiency Project<br>Implemented During Current<br>Cycle | Sub Sector                           | Sanjay Energy Auditor<br>Sreedhar Energy Auditor<br>Amaraa Energy Auditor                            |
|            |                                                                  | Accredited Energy Auditor            | PET<br>Positiveedge<br>TEST EmAEA<br>AARTHI INTERNATIONAL                                            |
|            |                                                                  | Empanelled Accredited Energy Auditor | AARTHI INTERNATIONAL                                                                                 |
|            |                                                                  | Registration Number                  | AEA012345                                                                                            |
|            |                                                                  |                                      |                                                                                                    |
|            |                                                                  |                                      | Cancel Next                                                                                          |

Figure 97: Performance Assessment Document Page

### Perform the following action:

- Select the **EmAEA organization** from the 'Empanelled Accredited Energy Auditor' dropdown.
- On the selection of EmAEA organisation from the drop-down, the **Registration Number** of selected EmAEA organisation auto populates.
- Click the **Next** button to navigate to the 'List of Document' page.
- 6. The 'List of Document Submitted' details page appears as shown in below image.

| Document      | Financial Year                       |                                                                                                    |
|---------------|--------------------------------------|----------------------------------------------------------------------------------------------------|
|               |                                      | Submission Date                                                                                                    |
| Baseline Data |                                      | dd/mm/yyyy                                                                                                    |
| Form 1        | 2015-16                              | 15-05-2019                                                                                                    |
| Form 1        | 2016-17                              | 15-05-2019                                                                                                    |
| Form 1        | 2017-18                              | 15-05-2019                                                                                                    |
| Form 2        |                                      | dd/mm/yyyy                                                                                                    |
| Form 3        |                                      | dd/mm/yyyy                                                                                                    |
|               |                                      |                                                                                                    |
|               |                                      |                                                                                                    |
|               |                                      | Prev Cancel Next                                                                                                    |
|               | Form 1<br>Form 1<br>Form 1<br>Form 2 | Form 1         2015-16           Form 1         2016-17           Form 1         2017-18           Form 2         Image: Comparison of Comparison of Comparison |

Figure 98: List of Document Submit Page

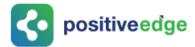

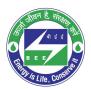

### Perform the following action:

- Click the **Prev** button to navigate to the 'Performance Assessment Document' details page.
- Click the **Next** button to navigate to the 'Specific Energy Consumption' details page.
- 7. The 'Specific Energy Consumption' details page appears as shown in below image.

| FORM-A                             | Specific Energy Consumption<br>Note: All fields are marked with * are mandatory | 🖪 Guidelines |             |
|------------------------------------|---------------------------------------------------------------------------------|--------------|-------------|
| Performance Assessment<br>Document | Specific Energy Consumption                                                     | Value        | Unit        |
| List of Document Submit            | a ) Specific Energy Consumption                                                 |              |             |
| Specific Energy Consumption        | 1) Specific Energy Consumption (Baseline) as Notified $\ensuremath{^\circ}$     | 129.000      | Toe/Tonne 🔻 |
| Energy Efficiency Project          | 2) Production (Baseline) as Notified *                                          | 10.000       | Tonne 🔻     |
| Cycle                              | 3) Target specific energy consumption SEC as Notified <sup>1</sup>              | 112.000      | Toe/Tonne 🔻 |
|                                    | 4) Difference of Baseline SEC & Target SEC as Notified `                        | 17.000       | Toe/Tonne 🔻 |
|                                    | 5) Normalized Specific Energy Consumption Achieved *                            | 50.000       | Toe/Tonne 🔻 |
|                                    | 6) Energy Saving Certificates                                                   | 620.000      | No's        |
|                                    |                                                                                 |              |             |
|                                    |                                                                                 | Prev         | Cancel Next |

Figure 99: Specific Energy Consumption Page

### Perform the following action:

- Click the **Prev** button to navigate back to the 'List of Document Submitted' details page.
- Click the **Next** button to navigate to the 'Energy Effeciency Project' details page.
- 8. The 'Energy Efficiency Project Implemented during Current Cycle' page appears as shown in below image.

| FORM-A                                                                                                    | Energy Efficiency                    | Energy Efficiency Project Implemented During Current Cycle |                                         |                                       |                                                 |                                                 |                                       | ines                                          |
|----------------------------------------------------------------------------------------------------|--------------------------------------|------------------------------------------------------------|-----------------------------------------|---------------------------------------|-------------------------------------------------|-------------------------------------------------|---------------------------------------|-----------------------------------------------|
| Performance Assessment<br>Document                                                                                                    | Project                              | Year Of<br>Implementation                                  | Annual Energy<br>Savings in Lakh<br>kWh | Annual<br>Energy<br>Saving in<br>toe* | Annual Energy<br>Consumption<br>(before) in Toe | Annual Energy<br>Consumption<br>(after) in Toe  | Energy Cost<br>(Rs. per<br>Kwh/tie)   | Investment<br>(Rs. in<br>crores)              |
| List of Document Submit                                                                                                    | PROJECT 1                            | 201                                                        | 123.00                                  | 124.00                                | 125.00                                          | 126.00                                          | 127.00                                | 128.00                                        |
| Specific Energy Consumption                                                                                                    | * Please indicate the<br>Declaration | e weighted average Gr                                      | oss Calorific Value                     | GCV) of coal co                       | onsidered for calculati                         | on of toe:kcal/kg                               |                                       |                                               |
| Energy Efficiency Project<br>Implemented During Current                                                                                                    | information supplie                  | that the information s<br>d is found to be incorr          | supplied in this Per                    | formance Asses                        | ssment Document is a                            | ccurate to the best of r                        | ny knowledge and                      | l if any of the                               |
| Cycle                                                                                                    | them or any other p<br>matter.       | erson affected, I/we u                                     | ndertake to indemi                      | ify such loss. I                      | /We agree to extend n                           | overnment or State G<br>ecessary assistance in  | overnment or any<br>case of any enqui | r of the authority un<br>ry to be made in the |
| Cycle Social Social Socia |                                      | erson affected, l/we u                                     | ndertake to indemi                      | ify such loss. I                      | /We agree to extend n                           | sovernment or State G<br>ecessary assistance in | overnment or any<br>case of any enqui | r of the authority un<br>ry to be made in the |

Figure 100: Energy Efficiency Project Page

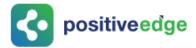

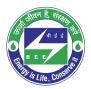

### Performs the following action:

- PH will review the Form A project details and click the **Submit** button after select the Declaration check box.
- Then confirmation pop-up message appears, click **OK** button to continue with the Form A submission.

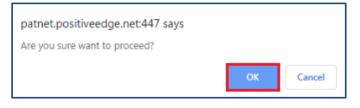

Figure 101: Confirmation Pop-up Message

- 9. Click the **Print** button to take a printout of Form A PDF pages. The format of the Form A will be as shown in the below image.
- 10. The format of the Form A will be as shown in the below image.

|      |                                                                       | ORM A<br>ee Rule 6.1 )] |                       |
|------|-----------------------------------------------------------------------|-------------------------|-----------------------|
|      | PEREFORMANCE A                                                        | ASSESSMENT DOCUM        | ENT                   |
|      | (To be filled b                                                       | y Designated Consumer   | )                     |
| 1.   | Name of designated consumer                                           | Alumn Company Ltd       |                       |
| 2.   | Registration Number                                                   | REG100AL                |                       |
| 3.   | Sector                                                                | Aluminium               |                       |
| 4.   | Sub-Sector                                                            | Cold Rolling Sheet      |                       |
| 5.   | Accredited Energy Auditor                                             |                         |                       |
|      | Empanelled Accredited Energy<br>auditor                               | Mahesh m                |                       |
|      | Registration Number                                                   | HREGA22354NA            |                       |
| 6.   | List of documents submitted (A<br>counter signed by Accredited Er     |                         | by Energy Manager and |
|      | Document                                                              | Submission Status       | Submission Date       |
| 6.1. | Form 1 - 2015-16_REG100AL( 201<br>16 )<br>Specify the year in bracket | 15-                     | 19/04/2019            |
| 6.2. | Form 1 - 2015-16_REG100AL( 201<br>16 )<br>Specify the year in bracket | 15-                     | 18/04/2019            |

### Figure 102: Form A Print Format

<u>NOTE</u>: On Updating of Form A by the PH an email notification will be sent to the 'SDA-Technical Officer (TO)' to Verify/Review the Form A.

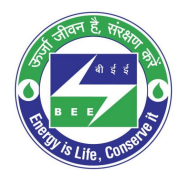

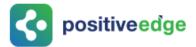

- 11. If PH is not satisfied with the Form A details entered by the EM, click the **Reverse** button to send back to the EM to update Form A details.
- 12. The confirmation pop-up message appears, click **OK** button.

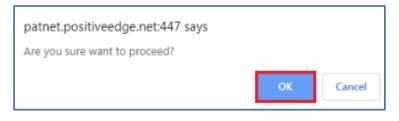

Figure 103: Confirmation Message

### 11.6. Modify Form A Details by the Energy Manager

If a PH reverses Form A, then an EM receive an email notification, then EM has to re-login and update the Form A details.

- Click the link (<u>https://escerts.gov.in</u>). (The 'BEE PATNET Portal' login page appears).
- 2. Refer to section  $\underline{3}$  for the login steps.
- 3. Modify the Form A details and click **Update** button on the 'Energy Efficiency Project' page. (Refer to section 11.1 <u>4</u> for navigation).

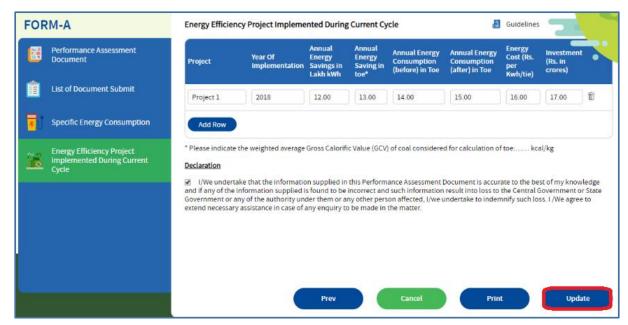

Figure 104: Energy Efficiency Project Page

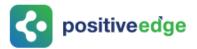

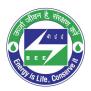

<u>NOTE</u>: Already completed PAT Cycle details can be viewed by DC from the dashboard. Completed PAT Cycle will greyed out and the running pat cycle is in highlighted as shown below.

| 🛗 НОМЕ 🛛 🙆 🛚         | Y DASHBOARD          | Welcome JAYESH K SHAH |  |  |
|----------------------|----------------------|-----------------------|--|--|
| DC Dashboard - PA    | T Cycles             |                       |  |  |
| 0<br>PAT(2)2015-2018 | 2<br>PAT(1)2012-2015 |                       |  |  |

### Figure 105: Completed PAT Cycle and Running PAT Cycle

### 11.7.Form 2 Filling by the Plant Head

On successful submission of Form 1 by the Energy Manager for the first financial year the Plant Head can fills the Form 2.

This section explains the process of Form 2 Filling.

- Click the link (<u>https://escerts.gov.in</u>). (The 'BEE PATNET Portal' login page appears).
- 2. Refer to section <u>3</u> for the login steps.
- 3. On the successful login The 'BEE Plant Head Home' page appears as shown in below image.

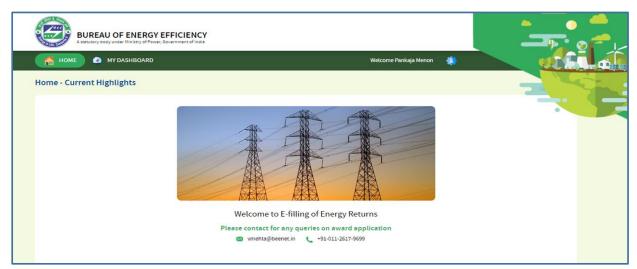

### Figure 106: BEE Energy Manager Home Page

4. On the Home page click **My Dashboard** button on the top left of the page.

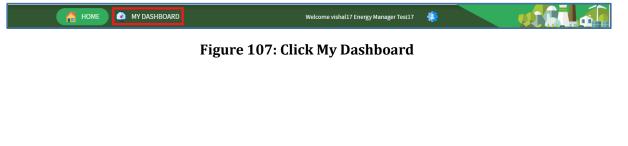

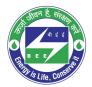

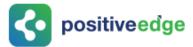

5. The list of 'My Dashboard' functions popups, click **Dashboard** function from the list of dashboard functions.

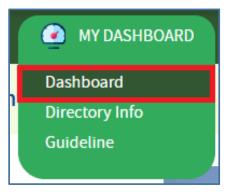

### Figure 108: Click Dashboard Function

- 6. The 'DC Dashboard PAT Cycles' page appears.
- 7. PAT Cycle which DC is currently participating will be highlighted as shown below.
- 8. Click on the PAT Cycle image to open that PAT Cycle Dashboard.

| 🖀 HOME 🔷 MY DASHBOARD                                              | Welcome vishal17 Energy Manager Test17 🔹              |  |
|--------------------------------------------------------------------|-------------------------------------------------------|--|
| DC Dashboard - PAT Cycles                                          |                                                       |  |
| PAT(2)2015-2018                                                    |                                                       |  |
| TDS deduction clarification                                        | Email ID for Queries related to PATNet Portal/Trading |  |
| <ul> <li>Amended Checklist for Registration Application</li> </ul> | helpdesk-patnet@beenet.in           011-26174634      |  |
| Bank Details of Registry                                           |                                                       |  |

### Figure 109: Click Running PAT Cycle

9. Click **M&V** Status icon and under **Form 2** for respective financial year click **Submit** link to enter the Form 2 details.

| Cycle:2019-22 |             |       |                    |                                                                                                    |            |              |        |              |
|---------------|-------------|-------|--------------------|----------------------------------------------------------------------------------------------------|------------|--------------|--------|--------------|
| Ø             | 0           |       | <b>(</b> )         | (in the second second s | 0          | 9            |        |              |
| M & V Status  | Escerts Iss | uance | Check Verification | Trading                                                                                                    | Compliance | Escerts Bank | ed     |              |
|               | FORM 1      |       | FORM A             | FORM B                                                                                                    | FORM 2     | FOF          | RM 3   | Attachments  |
|               |             |       |                    |                                                                                                    |            | First        | Second | Autochiments |

### Figure 110: Click Submit

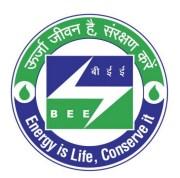

# **constituteed**ge

10. The 'Details of Energy Saving' page appears as shown in below image.

| ORM-2<br>etails of energy saving meas | ures recommen              | ded in the energy audit repo               | rt(year)                                                     |                     |     |     |                      |                          | 2      |       |
|---------------------------------------|----------------------------|--------------------------------------------|--------------------------------------------------------------|---------------------|-----|-----|----------------------|--------------------------|--------|-------|
| No Energy Saving Measures             | Investment<br>(Million Rs) | Reason for Not<br>implementing the measure | Date of<br>completion of<br>measure/<br>likely<br>completion | Life Cycle<br>Years | Oil | Gas | Annual energ<br>Coal | y Savings<br>Electricity | Others | Dele  |
|                                       |                            |                                            |                                                              |                     |     |     |                      |                          |        | 8     |
| Add Row                               |                            |                                            |                                                              |                     |     |     |                      |                          |        |       |
|                                       |                            |                                            |                                                              |                     |     |     |                      |                          |        |       |
|                                       |                            |                                            |                                                              |                     |     |     |                      |                          |        |       |
|                                       |                            |                                            |                                                              |                     |     |     |                      |                          |        |       |
|                                       |                            |                                            |                                                              |                     |     |     |                      | Cancel                   | Su     | ıbmit |

### Figure 111: Production Details Page

Perform following actions on the 'Details of Energy Saving' page:

- Enter the **Energy Saving Measures** and other details as required.
- Click Add Row button to include more Energy Saving Measures in the list.
- Click **Delete** icon to remove a line item from the list.
- Click **Submit** button.
- 11. The Confirmation pop-up message appears, click **OK** button to continue with the submission.

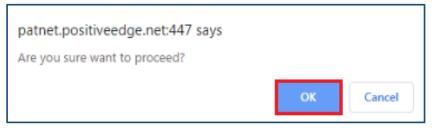

### Figure 112: Confirmation Pop-up Message

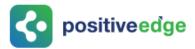

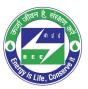

#### 12. On submitting the Form 2, the **Print** button enables.

| FO       | RM-2                       |                           |                          |                                  |                  |     |     |              |             |        |
|----------|----------------------------|---------------------------|--------------------------|----------------------------------|------------------|-----|-----|--------------|-------------|--------|
| For      | m has been submitte        | d successfully.           |                          |                                  |                  |     |     |              |             | -      |
| Deta     | ils of energy saving measu | ures recommended in the e | nergy audit report(year) |                                  |                  |     |     |              |             |        |
| s        |                            |                           | Reason for Not           | Date of<br>completion of         |                  |     |     | Annual energ | y Savings   |        |
| S<br>.No | Energy Saving Measures     | Investment (Million Rs)   | implementing the measure | measure/<br>likely<br>completion | Life Cycle Years | Oil | Gas | Coal         | Electricity | Others |
| 1        | test1                      | 12.00                     | 12                       | 11-09-2019                       | 12               | 12  | 13  | 14           | 15          | 16     |
|          |                            |                           |                          |                                  |                  |     |     |              |             |        |
|          |                            |                           |                          |                                  |                  |     |     |              |             |        |
|          |                            |                           |                          |                                  |                  |     |     |              |             |        |
|          |                            |                           |                          |                                  |                  |     |     |              |             |        |
|          |                            |                           |                          |                                  |                  |     | (   | Cancel       |             | Print  |

### **Figure 113: Print Button Enables**

- 13. Click the **Print** button to take print out of Form 2.
- 14. The print format of the Form 2 is as shown in the below image.

|         | Details of e                                                                                                    | nergy                    | -                               | neasures r<br>report()<br>Refer Regu      | year)         |     | in the | energy | / audit |           |
|---------|----------------------------------------------------------------------------------------------------|--------------------------|---------------------------------|-------------------------------------------|---------------|-----|--------|--------|---------|-----------|
| S.<br>N | Energy<br>Saving                                                                                                    | Inves<br>tmen            | Reason<br>for not               | Date of<br>completion                     | Life<br>Cylce |     | Annual | Energy | Savings |           |
| 0       | Measures(S<br>uggested<br>categories<br>of areas of<br>improvemen<br>t and<br>modificactio<br>n for<br>obtaining<br>details of<br>energy<br>savings -<br>See<br>annexure 3) | t<br>(Milli<br>on<br>Rs) | Impleme<br>nting the<br>measure | of<br>measure/li<br>kely to<br>completion | Years         | Oil | Gas    | Coal   | Electri | Othe<br>r |
| (1)     | (2)                                                                                                    | (3)                      | (4)                             | (5)                                       | (6)           | (7) | (8)    | (9)    | (10)    | (11)      |
| 1       | test1                                                                                                    | 12.00                    | 12                              | 11-09-2019                                | 12            | 12  | 13     | 14     | 15      | 16        |

#### **Figure 114: Print Preview**

<u>NOTE</u>: On the verification of Form 2 an email notification will be sent to the SDA-Technical Officer (TO) to Review/Verify Form 2.

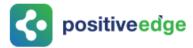

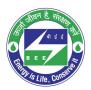

### 11.8.Initial Form 3 Filling by the Plant Head

On successful submission of Form 2 Plant Head logins and fills the initial Form 3 as per the Mandatory Audit feedback.

This section explains the process of submission of Form 3.

- Click the link (<u>https://escerts.gov.in</u>). (The 'BEE PATNET Portal' login page appears).
- 2. Refer to section <u>3</u> for the login steps.
- 3. On the successful login The 'BEE Energy Plant Head Home' page appears as shown in below image.

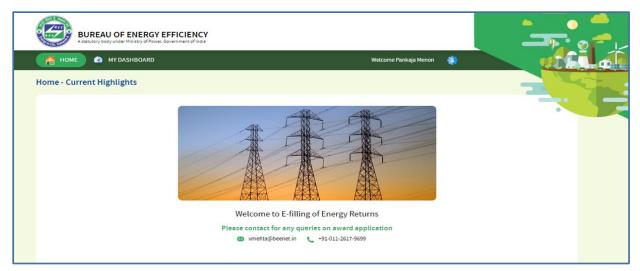

### Figure 115: BEE Energy Manager Home Page

4. On the Home page click **My Dashboard** button on the top left of the page.

|  | 🛗 HOME 🕜 MY DASHBOARD | Welcome vishal17 Energy Manager Test17 🛛 🌼 |  |
|--|-----------------------|--------------------------------------------|--|
|--|-----------------------|--------------------------------------------|--|

### Figure 116: Click My Dashboard

5. The list of 'My Dashboard' functions popups, click **Dashboard** function from the list of dashboard functions.

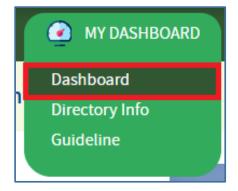

Figure 117: Click Dashboard Function

Strictly Confidential! © Bureau of Energy Efficiency

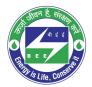

- **constitute** 
  - 6. The 'DC Dashboard PAT Cycles' page appears.
  - 7. PAT Cycle which DC is currently participating will be highlighted as shown below.
  - 8. Click on the PAT Cycle image to open that PAT Cycle Dashboard.

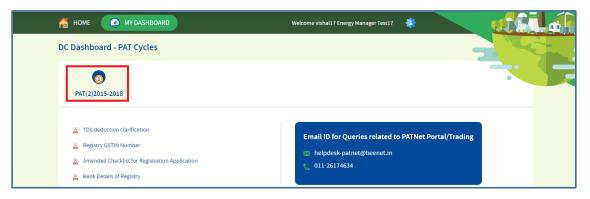

Figure 118: Click Running PAT Cycle

9. Click **M&V** Status icon and under **Form 3** for the first year click **Submit** link to enter the Form 3 details.

| arathi CEMEN<br>T Cycle:2019-22 | T 2179 - Bhara    | athi CEMEN | Г                                      |                     |                 |             |                |             |
|---------------------------------|-------------------|------------|----------------------------------------|---------------------|-----------------|-------------|----------------|-------------|
| 😥<br>M & V Status               | Co<br>Escerts Iss | suance     | (interpretation)<br>Check Verification | <b>F</b><br>Trading | Compliance      | Scerts Bank | ed             |             |
| 2019-20                         | FORM 1<br>2020-21 | 2021-22    | FORM A                                 | FORM B              | FORM 2          | F0<br>First | RM 3<br>Second | Attachments |
| <u>View</u>                     | <u>View</u>       | View   🗐   | <u>View</u>                            | <u>View</u>   🗐     | <u>View</u>   📁 | Submit      | Submit         | 6           |

### Figure 119: Click Submit

10. The 'Details of Energy Conservation' page appears as shown in below image.

| S.No li | Description of energy efficiency mprovement measure                         | Category | Investment<br>(Rupees)           | Verified savings<br>(Rupees)           | Verified energy<br>savings        | Units | Fuel | Remarks                     | Dele |
|---------|-----------------------------------------------------------------------------|----------|----------------------------------|----------------------------------------|-----------------------------------|-------|------|-----------------------------|------|
| ı (     |                                                                             |          |                                  |                                        |                                   |       |      |                             | 6    |
| Add     | Row                                                                         |          |                                  |                                        |                                   |       |      |                             |      |
|         |                                                                             |          |                                  |                                        |                                   |       |      |                             |      |
|         |                                                                             |          |                                  |                                        |                                   |       |      |                             |      |
| . Unde  | er Implementation                                                           |          |                                  |                                        |                                   |       |      |                             |      |
|         | er Implementation<br>Description of energy efficiency<br>mprovement measure | Category | Investment<br>(Rupees) estimated | Verified savings<br>(Rupees) estimated | Verified energy<br>savings estima |       | Fuel | Status of<br>Implementation | Del  |
|         | Description of energy efficiency                                            | Category |                                  | Verified savings<br>(Rupees) estimated |                                   |       | Fuel |                             | Del  |

### Figure 120: Production Details Page

Strictly Confidential! © Bureau of Energy Efficiency

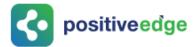

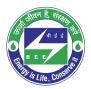

#### Perform following actions on the 'Details of Energy Conservation' page:

- Enter the **Energy Saving Measures Implemented** and other details as required.
- Click **Add Row** button to include more **Energy Saving Measures Implemented** in the list.
- Click **Delete** icon to remove a line item from the list.
- Enter the **Energy Saving Measures under Implementation** and other details as required.
- Click Add Row button to include more Energy Saving Measures under Implementation in the list.
- Click **Delete** icon to remove a line item from the list.
- Click **Submit** button.
- 11. The Confirmation pop-up message appears, click **OK** button to continue with the submission.

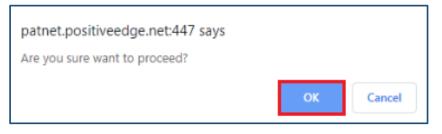

### Figure 121: Confirmation Pop-up Message

### 12. On submitting the Form 3, the **Print** button enables.

| FOF    | M-3                                                                           |           |                                  |                                        |                                      |               |                        |         |
|--------|-------------------------------------------------------------------------------|-----------|----------------------------------|----------------------------------------|--------------------------------------|---------------|------------------------|---------|
| Form   | has been submitted succes                                                     | sfully!   |                                  |                                        |                                      |               |                        |         |
| Detail | s of energy conservation measures                                             | implement | ed, investment made and sa       | vings in energy achieved and pro       | ogress made in implementation of     | of other reco | mmendat                | ions.   |
| A. Imp | lemented                                                                      |           |                                  |                                        |                                      |               |                        |         |
| S.No   | Description of energy efficiency<br>improvement measure                       | Catego    | y Investment (Rupees)            | Verified savings (Rupees)              | Verified energy savings              | Uni           | s Fuel                 | Remarks |
| 1      | test1                                                                         | cement    | 12.0000                          | 13.0000                                | 14                                   | 15            | 16                     | testd   |
| B. Und | ler Implementation<br>Description of energy efficiency<br>improvement measure | Category  | Investment (Rupees)<br>estimated | Verified savings (Rupees)<br>estimated | Verified energy savings<br>estimated | Units Fue     | l Status of<br>Impleme |         |
| 1      | test2                                                                         | cemnt     | 14.0000                          | 15.0000                                | 161                                  | 18 19         | testd                  |         |
|        |                                                                               |           |                                  |                                        |                                      |               | _                      |         |

### **Figure 122: Print Button Enables**

13. Click the **Print** button to take print out of Form 3.

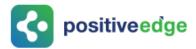

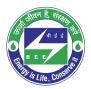

14. The print format of the Form 3 is as shown in the below image.

|                                         |                                                                                                    |          | FC                                  | RM 3                                             |                               |                                    |       |                             |
|-----------------------------------------|----------------------------------------------------------------------------------------------------|----------|-------------------------------------|--------------------------------------------------|-------------------------------|------------------------------------|-------|-----------------------------|
|                                         |                                                                                                    |          | [Refer Re                           | gualation                                        | 5(3)]                         |                                    |       |                             |
| DE                                      | TAILS OF ENE<br>MADE AND SA<br>IM                                                                             | VINGSINE |                                     | HIEVED A                                         | ND PRO                        | GRES                               | S MÁI |                             |
| A. Ir                                   | mplemented:                                                                                                   |          |                                     |                                                  |                               |                                    |       |                             |
|                                         | Description of<br>energy<br>efficiency<br>improvement<br>measure                                              | Category | Investmen<br>t(Rupees)              | Verified<br>Savings(<br>Rupees)                  | Verified<br>Energy<br>Savings | Units                              | Fuel  | Remarks                     |
| 1                                       | test1                                                                                                    | cement   | 12.00                               | 13.00                                            | 14.00                         | 15                                 | 16    | testd                       |
| 8. U                                    | Inder Implement                                                                                               | ation:   |                                     |                                                  |                               |                                    |       |                             |
| SI.<br>No                               | Description of<br>energy<br>efficiency<br>improvement<br>measure                                              | Category | Investmen<br>t(Rupees)<br>estimated | Verified<br>Savings(<br>Rupees)<br>estimate<br>d | Savings                       | Units                              | Fuel  | Status of<br>Implementation |
| 1                                       | test2                                                                                                    | cemnt    | 14.00                               | 15.00                                            | 161.00                        | 18                                 | 19    | testd                       |
| SUI<br>Bha<br>SHA<br>erdf<br>080<br>080 | nature<br>DHAKAR<br>Irathi CEMENT<br>AKKEER PLANTH<br>(@gmail.com<br>-00000000<br>-7777777<br>ple1maple2 mams |          | 560078                              |                                                  |                               | Signati<br>Abison<br>AEA00<br>Seal | I.E   |                             |

**Figure 123: Print Preview** 

<u>NOTE</u>: On verification of Form 3 an email notification will be sent to the SDA-Technical Officer (TO) to Review/Verify Form 3.

### 11.9. Final Form 3 Filling by the Plant Head

On successful submission of initial Form 3 Plant Head logins and fills the Final Form 3 before the end of PAT Cycle.

This section explains the process of submission of final Form 3.

- Click the link (<u>https://escerts.gov.in</u>). (The 'BEE PATNET Portal' login page appears).
- 2. Refer to section <u>3</u> for the login steps.

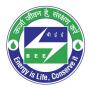

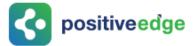

3. On the successful login The 'BEE Energy Plant Head Home' page appears as shown in below image.

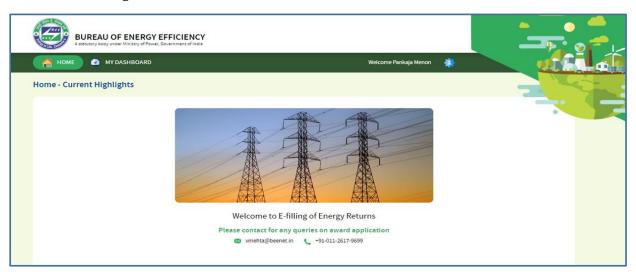

### Figure 124: BEE Energy Manager Home Page

4. On the Home page click **My Dashboard** button on the top left of the page.

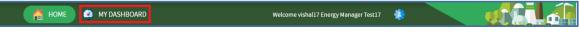

Figure 125: Click My Dashboard

5. The list of 'My Dashboard' functions popups, click **Dashboard** function from the list of dashboard functions.

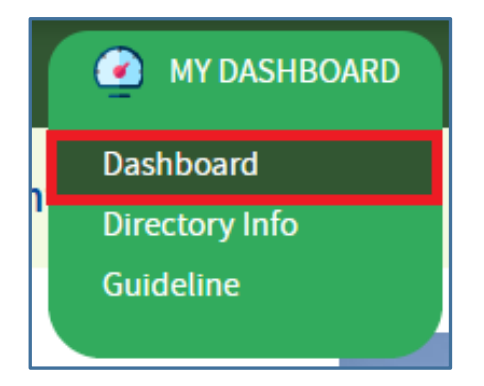

Figure 126: Click Dashboard Function

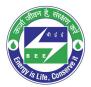

- **c** positiveedge
  - 6. The 'DC Dashboard PAT Cycles' page appears.
  - 7. PAT Cycle which DC is currently participating will be highlighted as shown below.
  - 8. Click on the PAT Cycle image to open that PAT Cycle Dashboard.

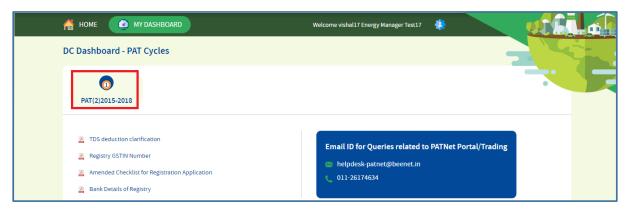

### Figure 127: Click Running PAT Cycle

9. Click **M&V** Status icon and under **Form 3** for the second year click **Submit** link to enter the Form 3 details.

|              |                   |               |                    |             | 0               |                 |               |           |
|--------------|-------------------|---------------|--------------------|-------------|-----------------|-----------------|---------------|-----------|
| M & V Status | Escerts Is        | suance        | Check Verification | Trading     | Compliance      | Escerts Bank    | ed            |           |
|              |                   |               |                    |             |                 |                 |               |           |
| 2019-20      | FORM 1<br>2020-21 | 2021-22       | FORM A             | FORM B      | FORM 2          | FOR<br>First    | M 3<br>Second | Attachmen |
| View   🔳     | <u>View</u>   🔳   | <u>View</u> 🗐 | <u>View</u>   🗩    | <u>View</u> | <u>View</u>   📃 | <u>View</u>   🔳 | Submit        | তি        |

Figure 128: Click Submit

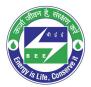

**constitiveedge** 

10. The 'Details of Energy Conservation' page appears as shown in below image.

| . Implemented                                                                      |              |                                  |                                        |                                    |          |      |                             |      |
|------------------------------------------------------------------------------------|--------------|----------------------------------|----------------------------------------|------------------------------------|----------|------|-----------------------------|------|
| S.No Description of energy efficient improvement measure                           | ncy Category | Investment<br>(Rupees)           | Verified savings<br>(Rupees)           | Verified energy<br>savings         | Units    | Fuel | Remarks                     | Dele |
|                                                                                    |              |                                  |                                        |                                    |          |      |                             | T    |
| Add Row                                                                            |              |                                  |                                        |                                    |          |      |                             |      |
|                                                                                    |              |                                  |                                        |                                    |          |      |                             |      |
|                                                                                    |              |                                  |                                        |                                    |          |      |                             |      |
| Under Implementation                                                               |              |                                  |                                        |                                    |          |      |                             |      |
| . Under Implementation<br>5.No Description of energy efficient improvement measure | ncy Category | Investment<br>(Rupees) estimated | Verified savings<br>(Rupees) estimated | Verified energy<br>savings estimat | ed Units | Fuel | Status of<br>Implementation | Dele |
| Description of energy efficie                                                      | ncy Category |                                  |                                        | Verified energy<br>savings estimat | ed Units | Fuel |                             | Dele |
| Description of energy efficie                                                      | ncy Category |                                  |                                        | Verified energy<br>savings estimat | ed Units | Fuel |                             |      |

### Figure 129: Production Details Page

### Perform following actions on the 'Details of Energy Conservation' page:

- Enter the **Energy Saving Measures Implemented** and other details as required.
- Click **Add Row** button to include more **Energy Saving Measures Implemented** in the list.
- Click **Delete** icon to remove a line item from the list.
- Enter the **Energy Saving Measures under Implementation** and other details as required.
- Click Add Row button to include more Energy Saving Measures under Implementation in the list.
- Click **Delete** icon to remove a line item from the list.
- Click **Submit** button.
- 11. The Confirmation pop-up message appears, click **OK** button to continue with the submission.

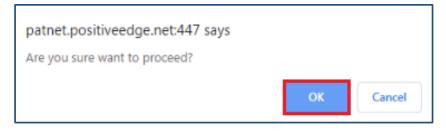

Figure 130: Confirmation Pop-up Message

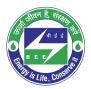

positiveedge

### 12. On submitting the Form 3, the **Print** button enables.

| FOI            | RM-3                                                    |           |                                  |                                        |                                      |        |       |                       |         |  |  |
|----------------|---------------------------------------------------------|-----------|----------------------------------|----------------------------------------|--------------------------------------|--------|-------|-----------------------|---------|--|--|
| Forn           | n has been submitted succes                             | sfully!   |                                  |                                        |                                      |        |       |                       |         |  |  |
| Detai          | ls of energy conservation measures                      | implement | ed, investment made and sa       | vings in energy achieved and pro       | gress made in implementation o       | fother | recon | nmendatio             | ons.    |  |  |
| A. Implemented |                                                         |           |                                  |                                        |                                      |        |       |                       |         |  |  |
| S.No           | Description of energy efficiency<br>improvement measure | Catego    | ry Investment (Rupees)           | Verified savings (Rupees)              | Verified energy savings              |        | Units | Fuel                  | Remarks |  |  |
| 1              | test1                                                   | cement    | 12.0000                          | 13.0000                                | 14                                   |        | 15    | 16                    | testd   |  |  |
| B. Un          | der Implementation                                      |           |                                  |                                        |                                      |        |       |                       |         |  |  |
| S.No           | Description of energy efficiency<br>improvement measure | Category  | Investment (Rupees)<br>estimated | Verified savings (Rupees)<br>estimated | Verified energy savings<br>estimated | Units  | Fuel  | Status of<br>Implemen | tation  |  |  |
| 1              | test2                                                   | cemnt     | 14.0000                          | 15.0000                                | 161                                  | 18     | 19    | testd                 |         |  |  |
|                |                                                         |           |                                  |                                        |                                      |        |       |                       |         |  |  |
|                |                                                         |           |                                  |                                        |                                      |        |       |                       |         |  |  |
|                |                                                         |           |                                  |                                        |                                      |        |       |                       |         |  |  |
|                |                                                         |           |                                  |                                        | Car                                  | ncel   |       | P                     | rint    |  |  |

### **Figure 131: Print Button Enables**

- 13. Click the **Print** button to take print out of Form 3.
- 14. The print format of the Form 3 is as shown in the below image.

| A.I       | molemented:                                                      |          |                                     |                                                  |                                                |            |      |                            |  |
|-----------|------------------------------------------------------------------|----------|-------------------------------------|--------------------------------------------------|------------------------------------------------|------------|------|----------------------------|--|
| SI.<br>No | Description of<br>energy<br>efficiency<br>improvement<br>measure | Category | Investmen<br>t(Rupees)              | Verified<br>Savings(<br>Rupees)                  | Verified<br>Energy<br>Savings                  | Units      | Fuel | Remarks                    |  |
| 1         | test1                                                            | cement   | 12.00                               | 13.00                                            | 14.00                                          | 15         | 16   | testd                      |  |
| 8. U      | Inder Implementa                                                 | ation:   |                                     |                                                  |                                                |            |      |                            |  |
|           | Description of<br>energy<br>efficiency<br>improvement<br>measure | Category | Investmen<br>t(Rupees)<br>estimated | Verified<br>Savings(<br>Rupees)<br>estimate<br>d | Verified<br>Energy<br>Savings<br>estimat<br>ed | Units Fuel |      | Status of<br>Implementatio |  |
|           |                                                                  |          |                                     |                                                  | 161.00                                         |            | 19   | testd                      |  |

#### **Figure 132: Print Preview**

<u>NOTE</u>: On the verification of Form 3 an email notification will be sent to the SDA-Technical Officer (TO) to Review/Verify Form 3.

Strictly Confidential! © Bureau of Energy Efficiency